# User's Guide ADS127L11EVM-PDK 评估模块

# **JU TEXAS INSTRUMENTS**

Art Kay

本用户指南描述了 ADS127L11 评估模块 (EVM) 的特性、运行和使用情况。该套件是 ADS127L11 的评估平台, ADS127L11 是一个 24 位、高速、宽带宽 △-∑ 模数转换器 (ADC)。ADS127L11 可提供出色的交流和直流性能, 以及多个内部数字滤波器选项,因此非常适合各种数据采集应用。借助硬件、软件以及通过通用串行总线(USB) 接口连接计算机, ADS127L11EVM 可以简化对器件的评估。本用户指南包括完整的电路说明、原理图和物料清 单。本文档中的缩写词 EVM 和术语 评估模块 与 ADS127L11EVM 具有相同的含义。

摘要

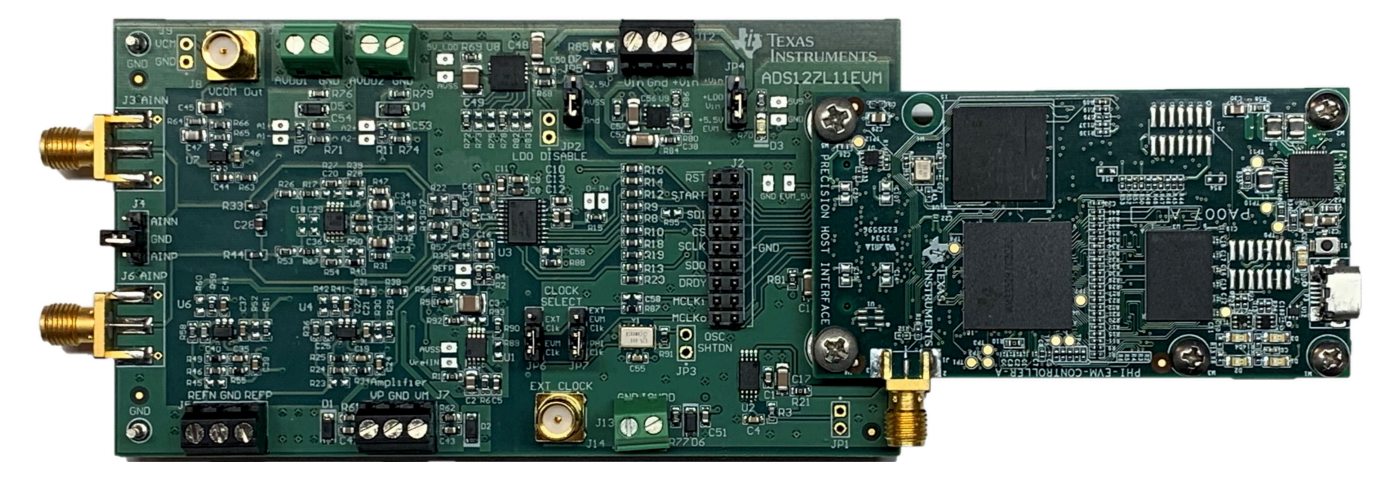

内农

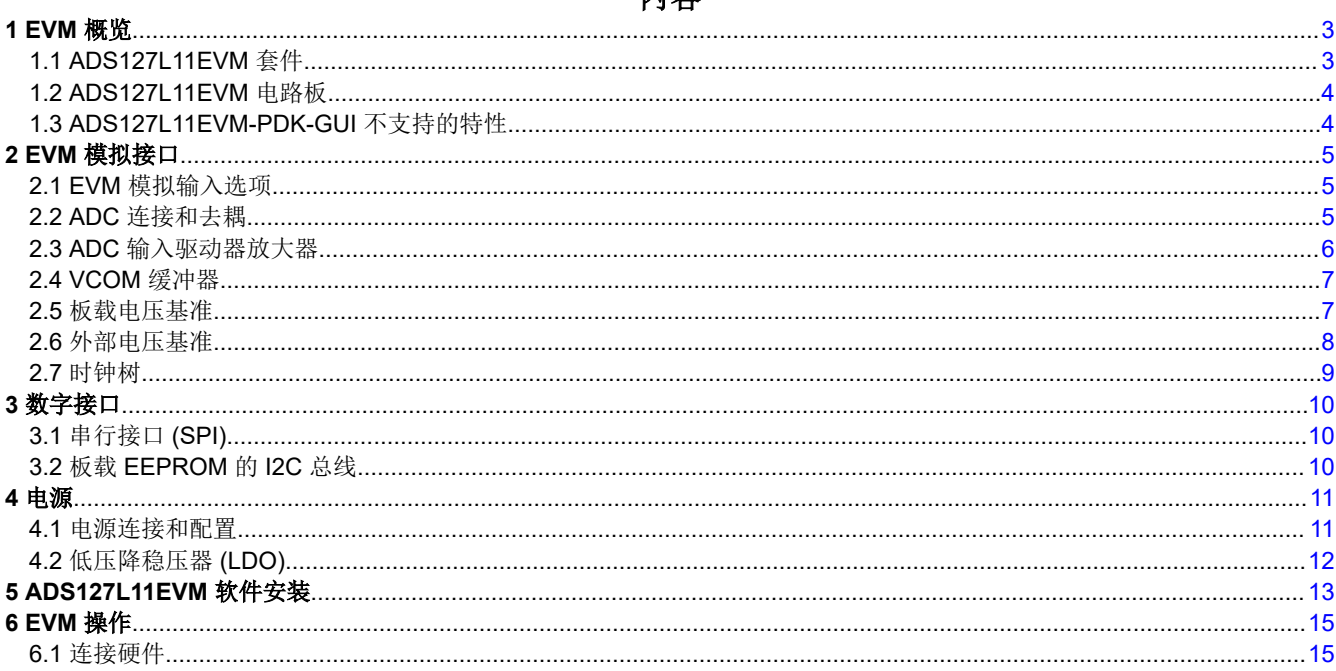

ZHCUAC3 - APRIL 2021 **Submit Document Feedback**  ADS127L11EVM-PDK 评估模块  $\mathbf{1}$ 

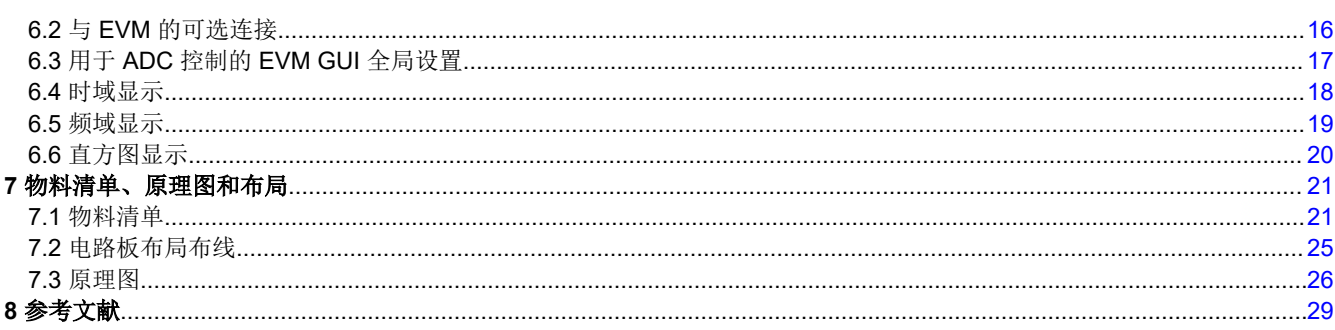

商标<br>Microsoft® and Windows® are registered trademarks of Microsoft Corporation.

所有商标均为其各自所有者的财产。

<span id="page-2-0"></span>ADS127L11EVM 是一个用于评估 ADS127L11 性能的平台, ADS127L11 是一款 24 位、高速、宽带宽 Δ - Σ ADC。此评估套件包括 ADS127L11EVM 电路板和精密主机接口 (PHI) 控制器板,借助此套件可使随附的计算机 软件通过 USB 与 ADC 进行通信,实现数据采集和分析。ADS127L11EVM 电路板包含 ADS127L11 ADC 以及从 ADC 中获取卓越性能所需的所有外设模拟电路和元件。PHI 板主要提供三个功能:

- 通过 USB 端口提供从 EVM 到计算机的通信接口
- 提供与 ADS127L11 进行通信所需的数字输入和输出信号
- 为 ADS127L11EVM 电路板上的所有有源电路供电

# **1.1 ADS127L11EVM** 套件

ADS127L11 评估模块套件包含以下特性:

- ADS127L11 ADC 诊断测试和准确性能评估所需的硬件和软件
- USB 供电 无需外部电源
- PHI 控制器提供可通过 USB 2.0(或更高版本)方便地连接至 ADS127L11 ADC 的通信接口,以实现电力输送 以及数字输入和输出
- Windows® 8 和 Windows® 10 操作系统
- 适用于 64 位 Microsoft® Windows® 的易用评估软件
- 该软件套件包括用于数据采集、直方图分析和频谱分析的图形工具。该套件还具有将数据导出至文本文件以便 进行后期处理的配置。

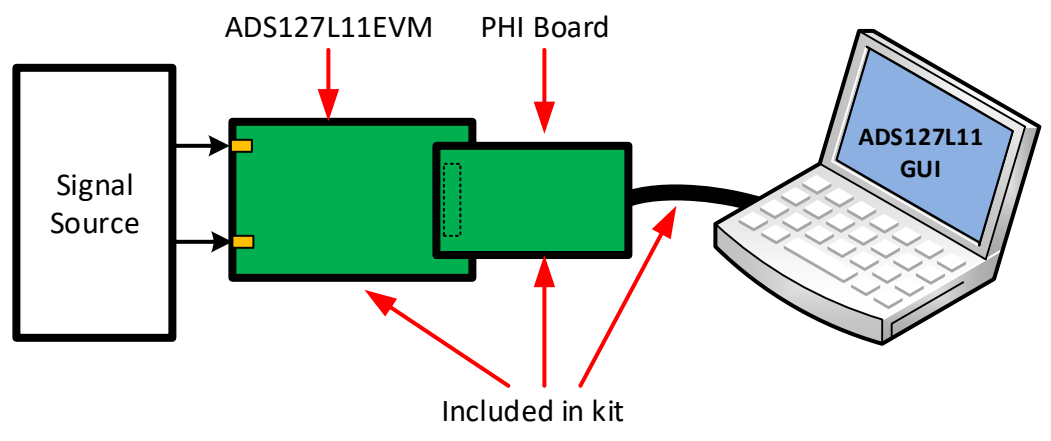

图 **1-1.** 用于评估的系统连接

<span id="page-3-0"></span>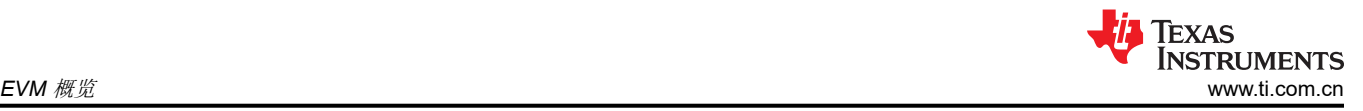

# **1.2 ADS127L11EVM** 电路板

ADS127L11EVM 电路板包含以下特性:

- 来自差分对 SMA 连接器的外部信号源
- 使用外部模拟和数字电源的选项
- 串行接口插头可轻松连接至 PHI 控制器
- 使用逻辑分析仪监控数字信号的引脚连接
- 板载超低噪声、低压降 (LDO) 稳压器,可对所有模拟电路进行出色的 5V 单电源稳压

#### **1.3 ADS127L11EVM-PDK-GUI** 不支持的特性

ADS127L11EVM GUI 目前不支持 ADS127L11 器件的以下特性,但该软件的未来版本将支持这些特性。为确保 EVM 正常运行,请勿修改相应寄存器设置的默认值。

- CONFIG2\_REG; bits 4:3, START\_MODE, 默认值 00b, 仅支持启动和停止转换
- CONFIG4 REG; bit 2, SPI CRC, 默认值 0b, 不支持 CRC
- CONFIG4\_REG; bit 0, STATUS, 默认值 0b, 不支持状态回读

# <span id="page-4-0"></span>**2 EVM** 模拟接口

ADS127L11EVM 专为轻松连接模拟源而设计。本节详细介绍了前端电路,包括不同输入测试信号的跳线配置以及 信号源的板连接器。

#### **2.1 EVM** 模拟输入选项

为了获得良好性能,可通过 SMA 连接器 ( J3 和 J6 ) 连接差分模拟输入信号。还有一个接头 J4,可用于直接连接 输入端以进行直流测量,或用于不需要太高交流性能的场合。对于单端输入,接头 J4 可用于使用提供的分流器将 AINN 或 AINP 连接到 GND。然后使用 J3 或 J6 作为单端输入。输入驱动器电路在单位增益配置中使用 [THS4551](https://www.ti.com/lit/pdf/SBOS778)  全差分放大器,并在输出端使用单极 RC 滤波器。有意不安装放大器周围的多个无源器件,让用户能够灵活地针 对其特定应用来定制输入驱动器电路。

当差分输入端连接到 SMA 连接器(J3 和 J6)时,确保接头 J4 与引脚 1 或 3 没有任何连接。对于差分输入,仅 将随附的分流器连接到引脚 2,而不连接到引脚 1-2 或 1-3 之间。

#### **2.2 ADC** 连接和去耦

图 2-1 中所示的电路显示了与 ADS127L11 数据转换器 (U3) 的所有连接。每个电源连接都有一个 1μF 和 100nF 的去耦电容。确保这些电容在物理上靠近器件,并与 GND 平面有良好的连接。电源连接也有一个 0.1Ω 的串联电 阻。该组件旨在简化 ADC 的电流测量。此外,每个数字输入都有一个 10Ω 的串联电阻。这些电阻会让数字信号 的边缘变得平滑,以更大限度减少过冲和振铃。尽管没有严格要求,但这些组件可包含在最终设计中,以提高数 字信号完整性。

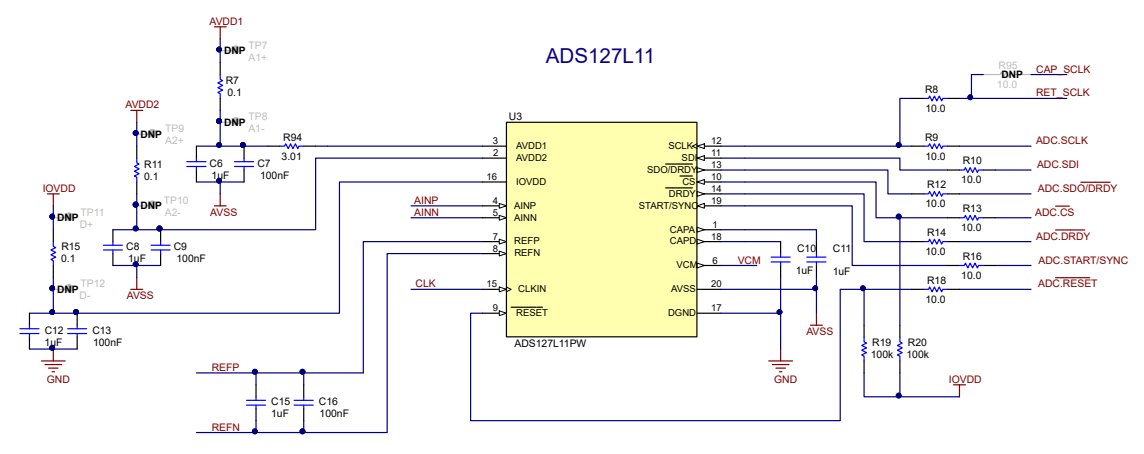

图 **2-1. ADS127L11** 连接和去耦

<span id="page-5-0"></span>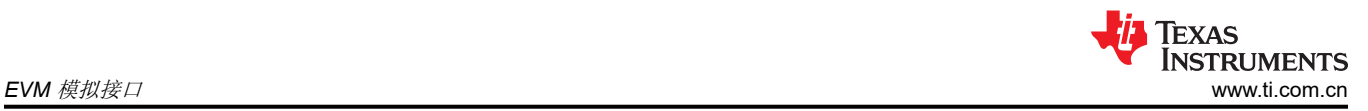

### **2.3 ADC** 输入驱动器放大器

图 2-2 中显示的电路是用于驱动 ADC 的全差分放大器 (THS4551)。施加到 J3 和 J6 的输入必须是低失真差分信 号。放大器的共模输出由 U5 上的引脚 2 (VOCM) 控制。共模信号由数据转换器 (引脚 6, VCM) 设置。放大器 的输出连接到 RC 滤波器,该滤波器连接到 ADC 输入(R37、R43、C30、C26 和 C32)。放大配置有几个不焊 接 (DNP) 组件。这些组件提高了灵活性,但不是良好性能的必要条件。默认情况下, 放大器电源连接到也用于 ADC 的 AVDD 和 AVSS 电源。通过移除连接到 AVDD 和 AVSS (0R31 和 0R47 ) 的 0Ω 电阻, 并将其安装以连 接 VP 和 VM ( 0R32 和 0R48 ), 可以将放大器电源更改为外部电源 VP 和 VM。

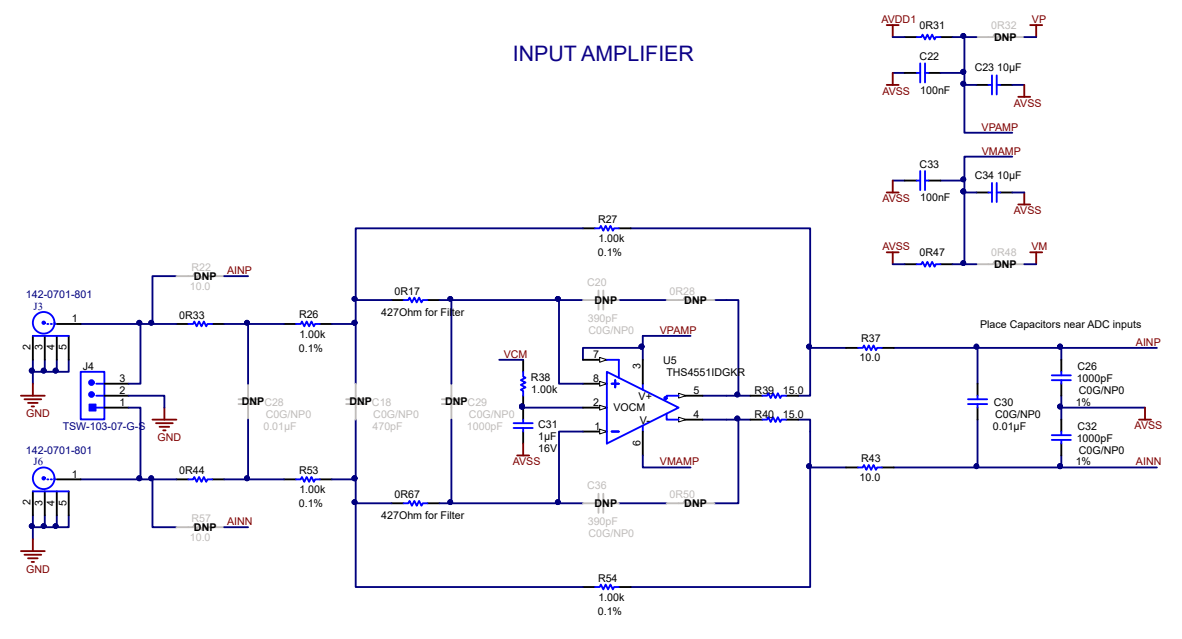

图 **2-2. ADC** 驱动器放大器

# <span id="page-6-0"></span>**2.4 VCOM** 缓冲器

图 2-3 中显示的电路缓冲来自 ADC 的 VCM 信号,并将该信号连接到 J8 SMA 连接器。如果必须将 VCOM 信号 连接到外部测试设备以设置共模电压,则此过程很有用。一个常见用例是将该信号连接到 Audio Precision SYS-2722 以设置信号发生器共模输出。该电路在您的最终应用中不是必需的,仅用于测试目的。

VCOM BUFFER

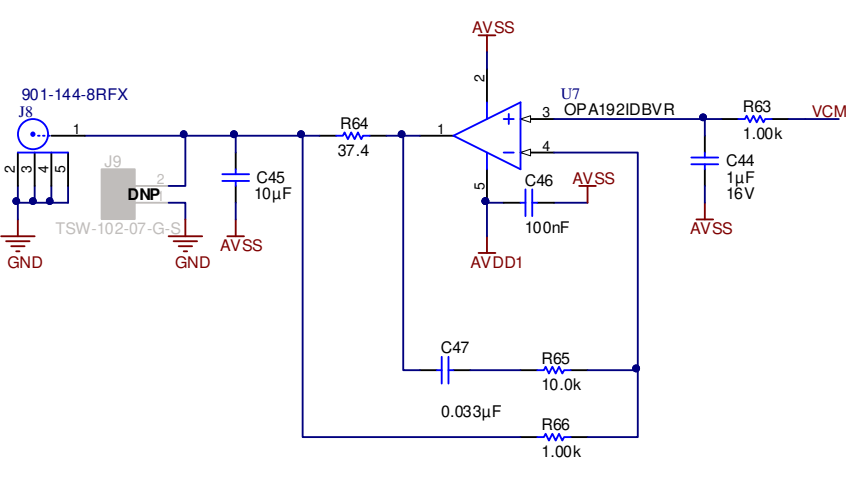

图 **2-3. VCOM** 缓冲器

#### **2.5** 板载电压基准

图 2-4 显示了 REF6225 配置。该基准包括一个集成的宽带宽缓冲器,使得 REF6225 非常适合用于驱动到 ADS127L11 的开关电容器输入。如果您选择使用不同的电压基准,EVM 会提供缓冲器和连接。该基准足以满足 *ADS127L11 24* [位宽带宽模数转换器](https://www.ti.com/lit/pdf/SBAS946) 数据表中有关动态性能的规格。

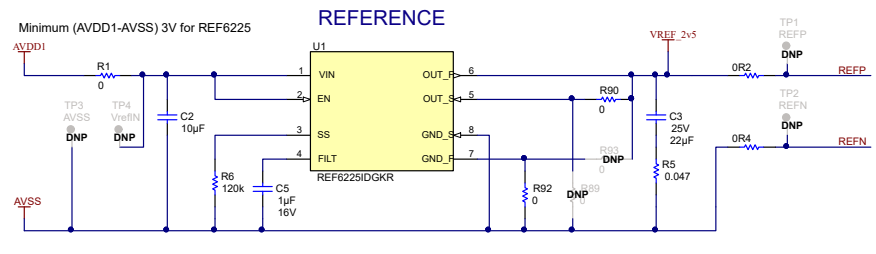

图 **2-4.** 板载电压基准

<span id="page-7-0"></span>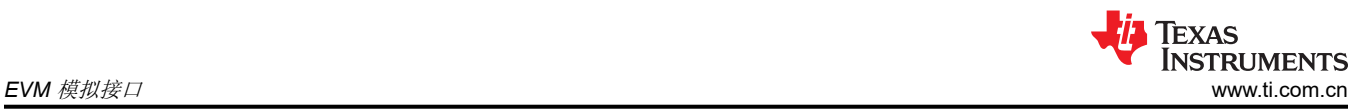

# **2.6** 外部电压基准

图 2-5 显示了允许将外部电压基准连接到连接器 J5 的基准缓冲器。如果使用板载电压基准,则不需要此电路和连 接(请参阅图 [2-4](#page-6-0))。此处选择的放大器是为了实现低电压失调和低温漂。放大器拓扑旨在驱动容性负载。有关此 拓扑的信息,请参阅 TI [高精度实验室中的运算放大器稳定性视频](https://training.ti.com/ti-precision-labs-op-amps-stability-isolation-resistor)。

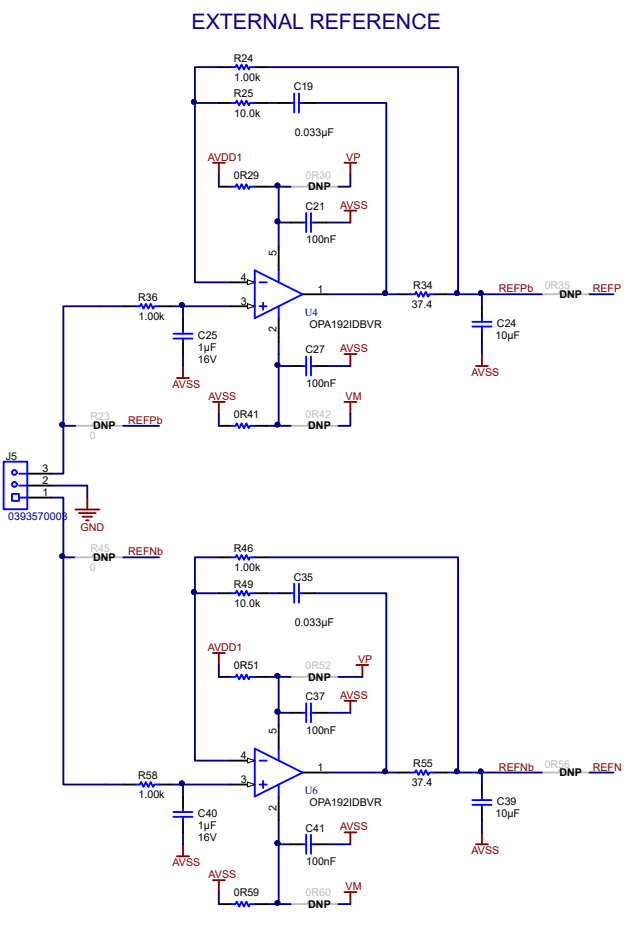

图 **2-5.** 外部基准连接和缓冲器

<span id="page-8-0"></span>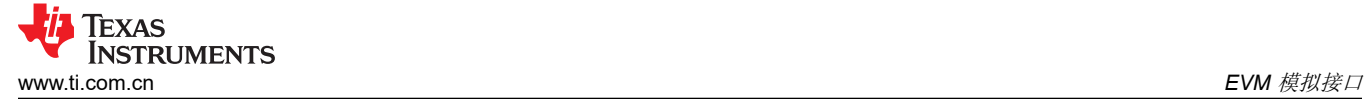

#### **2.7** 时钟树

图 2-6 显示了 ADS127L11EVM 的不同时钟选项。跳线 (JP7) 1-2 的默认位置将 PHI 数字控制器板时钟路由到 ADS127L11 (U3) 上的 CLK 引脚。如果在没有 PHI 板的情况下使用 ADS127L11EVM, 则将跳线 (JP7) 上的分流 器更改为位置 2-3,以将本地时钟直接路由到 ADS127L11 (U3)。

跳线 (JP6) 选择 ADS127L11EVM 电路板上的本地 25MHz 振荡器 (Y1) 或 SMA 连接器 (J14) 上提供的外部时钟。 跳线 (JP6) 1-2 的默认位置选择本地 25MHz 振荡器 (Y1)。ADS127L11EVM-PDK-GUI 软件默认使用 24MHz PHI 时钟源,但可以选择板时钟源、25MHz (Y1) 振荡器或 SMA 连接器 (J14)。

如果使用本地 25MHz 振荡器 (Y1), 则移除跳线 (JP3) 上的分流器以启用振荡器。如果使用外部时钟源, 请使用振 幅等于 IOVDD(1.8V,具有 PHI 板)且频率在 ADS127L11 指定范围内的 CMOS 方波信号。

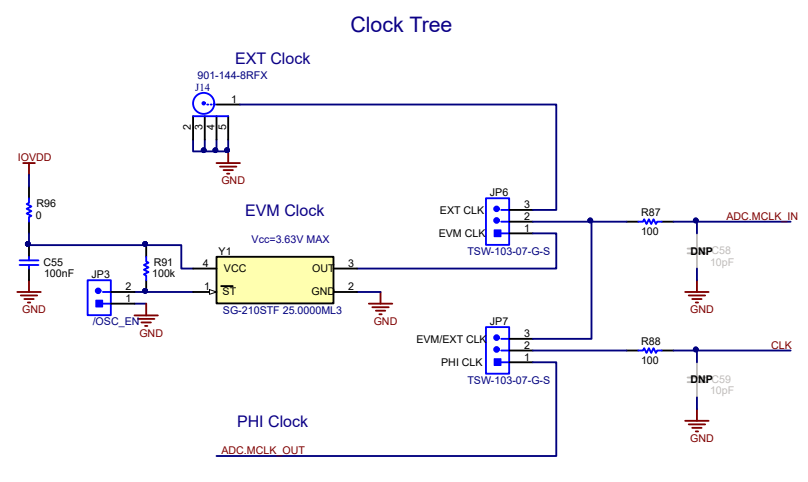

图 **2-6.** 时钟树

<span id="page-9-0"></span>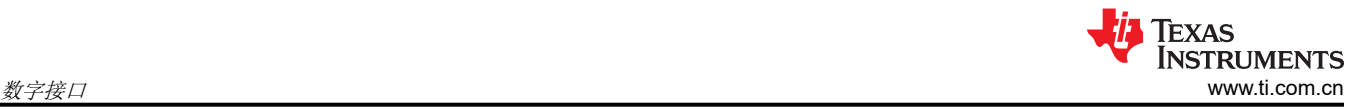

# **3** 数字接口

如[节](#page-2-0) 1 中所述,EVM 与 PHI 进行交互并通过 USB 与计算机进行通信。EVM 上有两个与 PHI 通信的器件: ADS127L11 ADC (通过 SPI)和 EEPROM (通过 I<sup>2</sup>C)。EEPROM 经过预编程,包含配置和初始化 ADS127L11 平台所需的信息。将硬件初始化后,不再使用 EEPROM。

#### **3.1** 串行接口 **(SPI)**

ADS127L11 ADC 在模式 1(CPOL = 0,CPHA = 1)中使用 SPI 串行通信。由于串行时钟 (SCLK) 频率可高达 40MHz,ADS127L11 EVM 在 SPI 信号之间提供 10Ω 电阻以帮助实现信号完整性。通常,在高速 SPI 通信中, 快速信号边沿会导致过冲;这些 10Ω 电阻会减慢信号边沿速率, 以更大限度减少信号过冲。J2 提供测试点来测 量数字信号。

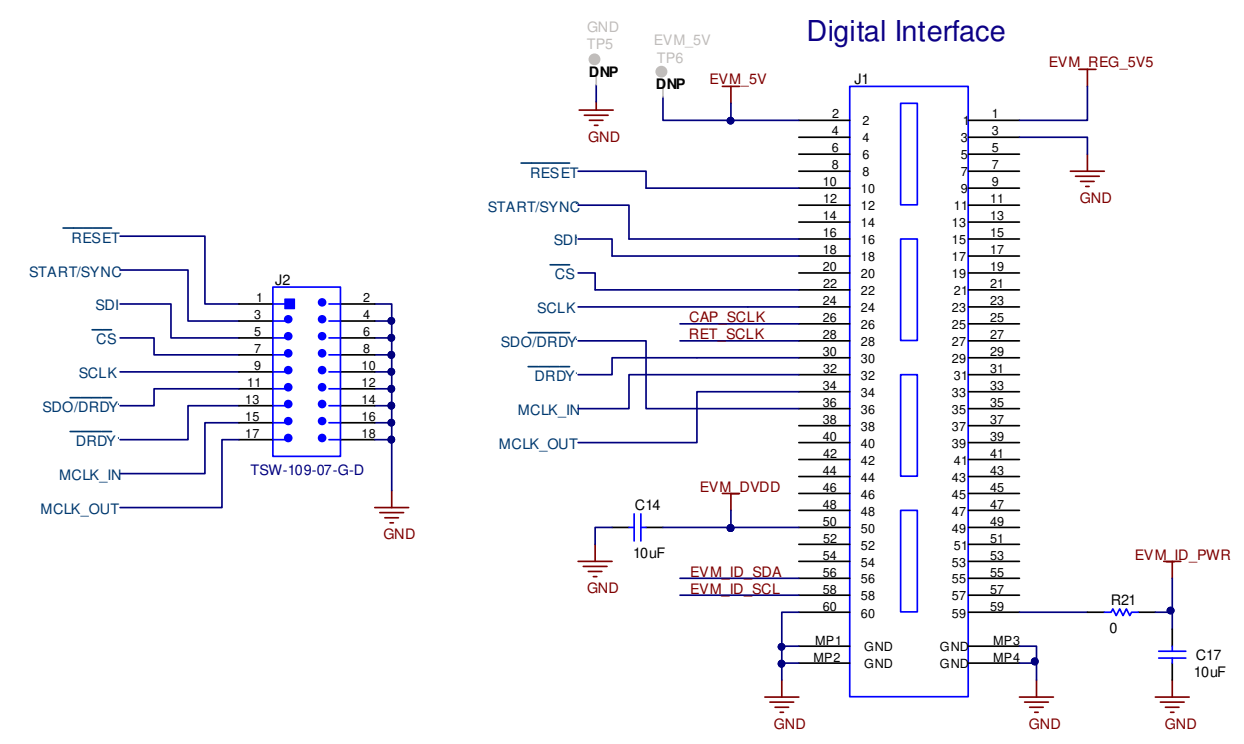

#### 图 **3-1.** 与 **PHI** 和测试点上数字信号的连接

#### **3.2** 板载 **EEPROM** 的 **I2C** 总线

图 3-2 中所示的电路与我们的 EVM 控制器 (PHI) 一同使用来识别 EVM。ADS127L11 不需要此电路即可操作。跳 线 (JP1) 是一种写保护,不需要为进行 EVM 操作而更改。

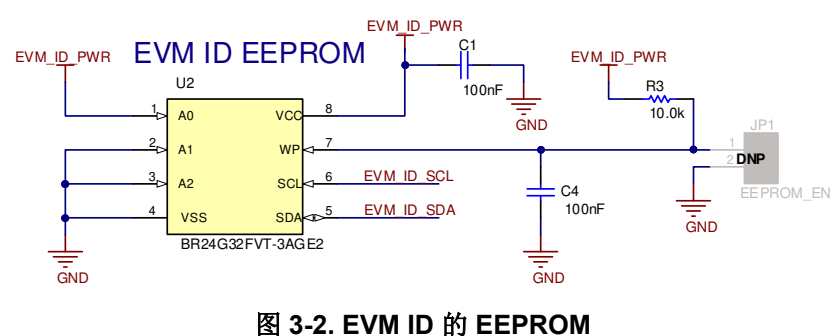

# <span id="page-10-0"></span>**4** 电源

EVM 的默认状态是使用来自 PHI 控制器的 USB 电源生成所有电源。本节介绍如何进行外部电源连接。此外,本 节还介绍了使用 5V 低压降稳压器 (LDO) 生成 AVDD 的默认配置。

#### **4.1** 电源连接和配置

图 4-1 显示了与放大器、基准和数据转换器的外部电源的连接。EVM 的默认状态是由 PHI 数字控制器板通过 USB 端口供电。在 PHI 不提供所需电压的情况下,可以使用外部电源连接。例如,PHI 不提供负电压,因此如果 需要负 AVSS,则需要外部电源。要对 AVDD 和 IOVDD 使用外部电源连接,请更改 0Ω 电阻器连接 (R71、R74 和 R81)。

可以选择使用连接器 J12 为板载 5V 和 - 2.5V 稳压器供电。在这种情况下, - VinExt 的允许电压范围为 - 15.5V < –VinExt < –3.5V,+VinExt 的允许电压范围为 6V < +VinExt < 15.5V。

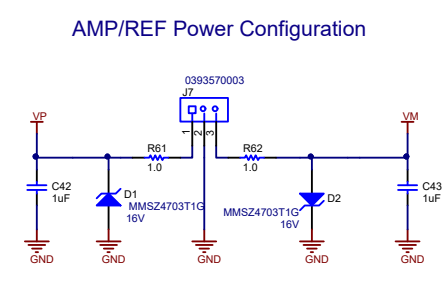

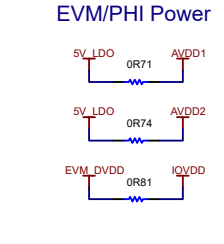

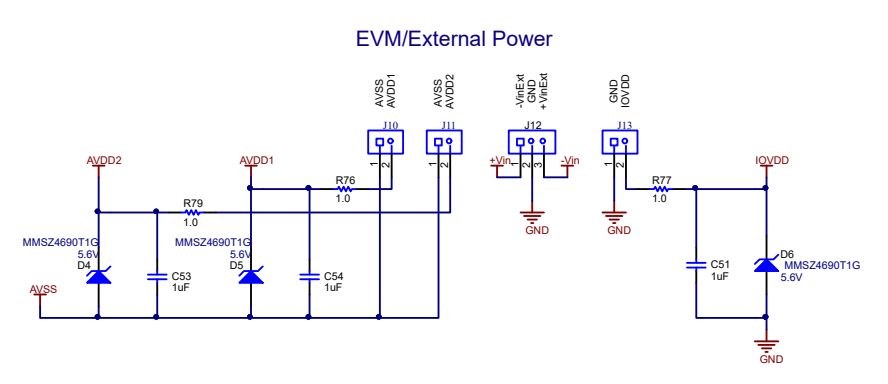

图 **4-1.** 电源连接和配置

#### <span id="page-11-0"></span>**4.2** 低压降稳压器 **(LDO)**

图 4-2 显示了如何使用低噪声 [TPS7A4700](https://www.ti.com.cn/cn/lit/gpn/TPS7A4700) LDO 把来自 PHI 的 5.5V 电源调节至 5V。默认情况下,(JP4) 1-2 上 的分流器将 5.5V 从 PHI 路由到 LDO。通过将 (JP4) 上的分流器移到位置 2-3, 也可以通过 J12 上的外部电源为 5V LDO 供电。5V LDO 输出用于 AVDD 连接,可以使用 R72、R73、R75、R78、R82 和 R83 重新编程为不同 的输出电压。

另一个 LDO 使用低噪声 [TPS7A3001](https://www.ti.com.cn/cn/lit/gpn/tps7a30) LDO 为 AVSS 生成 - 2.5V 电压。该 LDO 仅由 J12 上的外部电源供电。默 认情况下, AVSS 通过 (JP5) 1-2 上的分流器连接到 GND。如果 AVSS 必须设置为 - 2.5V, 则将外部负电源连接 到 J12,并将 (JP5) 上的分流器移至位置 2-3。

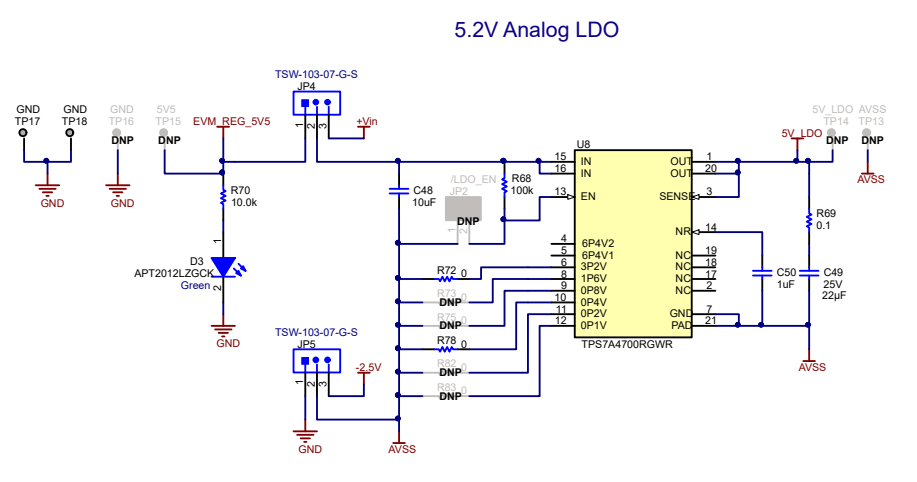

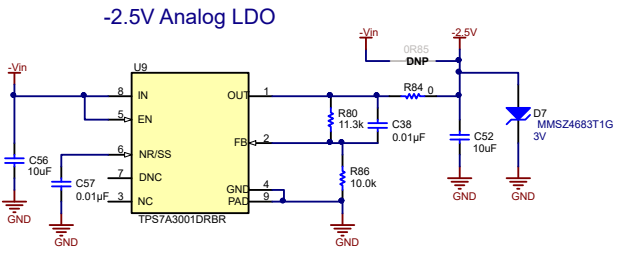

图 **4-2. 5.5V** 至 **5V LDO**

# <span id="page-12-0"></span>**5 ADS127L11EVM** 软件安装

从 ADS127L11 EVM 的*工具与软件* 文件夹下载最新版本的 EVM GUI 安装程序,然后运行 GUI 安装程序以在计算 机上安装 EVM GUI 软件。

**CAUTION** 在将 EVM GUI 安装程序下载到本地硬盘之前,请手动禁用计算机上运行的任何防病毒软件。根据防 病毒设置的不同,系统可能会显示错误消息或可能删除 *installer.exe* 文件。

如图 5-1 所示,接受许可协议,并按照屏幕上的说明进行操作,以完成安装。

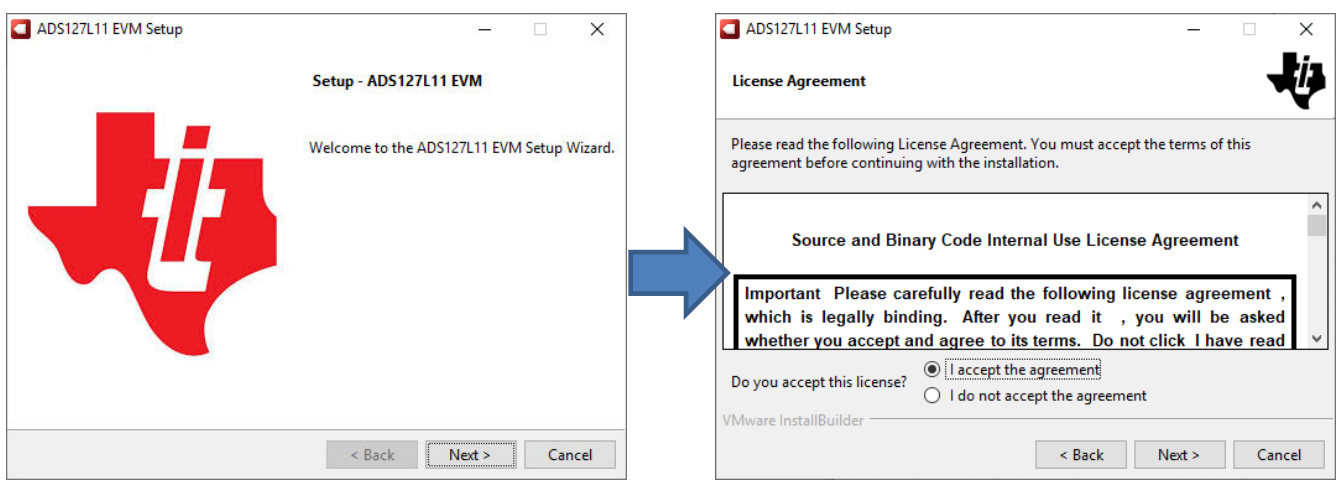

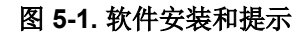

在 ADS127L11 EVM GUI 安装过程中,屏幕上会显示 *Device Driver Installation* 提示,如图 5-2 所示。点击 *Next*  继续。

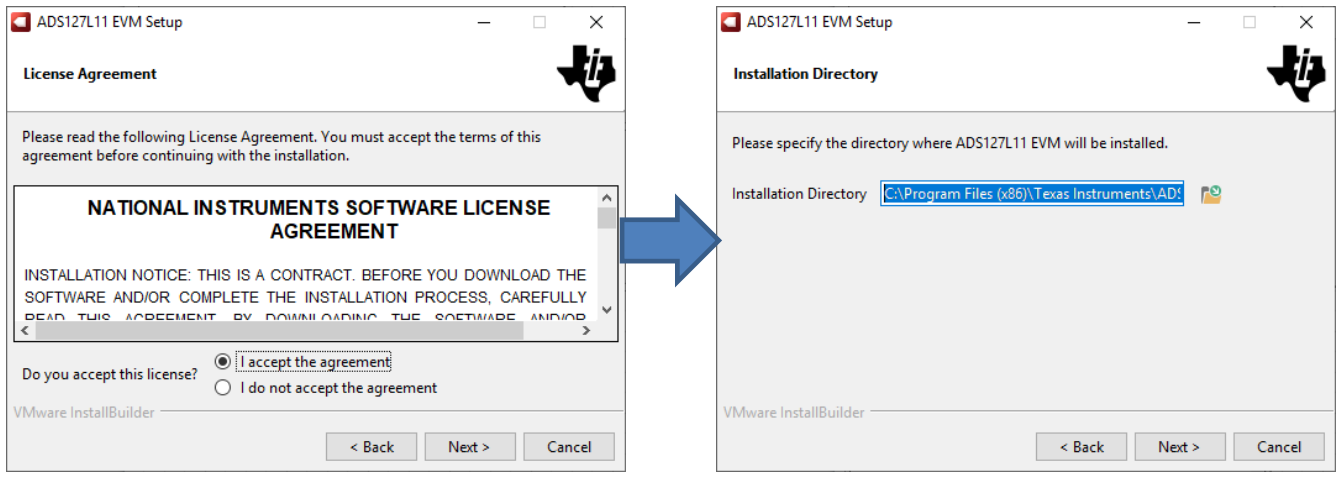

图 **5-2.** 软件安装和提示

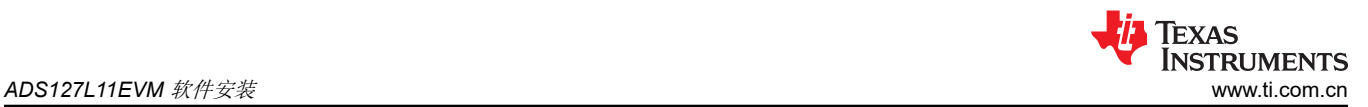

ADS127L11 EVM 需要 LabVIEW™ Run-Time Engine, 如果尚未安装此软件, 可能会提示进行安装, 如图 5-3 中 所示。

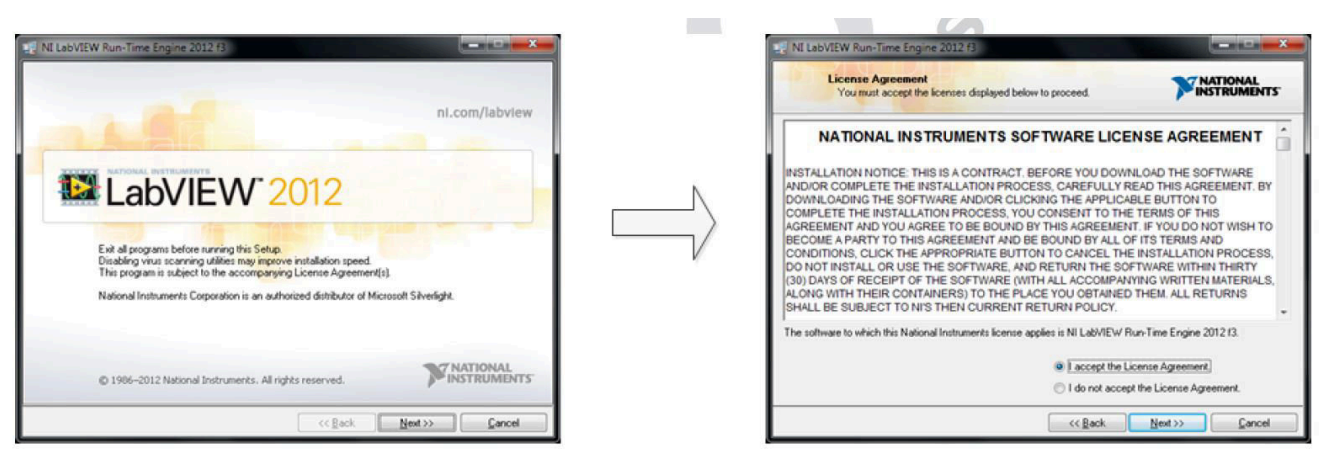

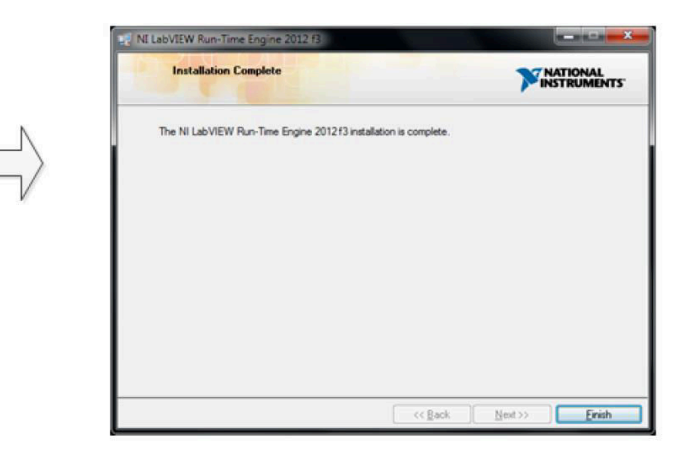

图 **5-3. LabVIEW Run-Time Engine** 安装

<span id="page-14-0"></span>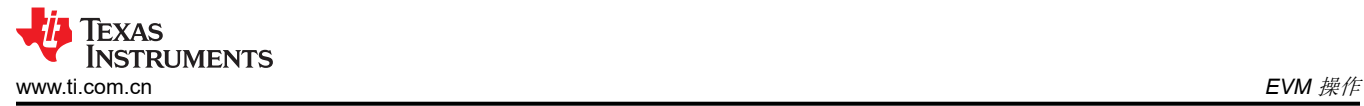

# **6 EVM** 操作

# **6.1** 连接硬件

安装软件后,按照图 6-1 所示连接 EVM:

- 1. 将 PHI 的 P2 物理连接至 ADS127L11EVM 的 J1。安装螺钉以确保牢固连接。
- 2. 首先将 PHI 上的 USB 连接到计算机。
	- a. PHI 上的 LED D5 亮起,表示 PHI 己通电。

b. PHI 上的 LED D1 和 D2 开始闪烁,表示 PHI 已启动并与 PC 通信;图 6-1 显示了生成的 LED 指示灯。

- 3. 按照图 6-2 所示启动软件 GUI。当 FPGA 固件加载到 PHI 上时,您会注意到 LED 缓慢闪烁。此加载需要几秒 钟时间,然后 AVDD 和 DVDD 电源将接通。
- 4. 连接信号发生器。输入范围为 OV 至 5V。施加的常见输入信号是 4.9V<sub>PP</sub> 信号, 失调电压为 2.5V。该信号调 整为刚好低于满量程以避免削波。

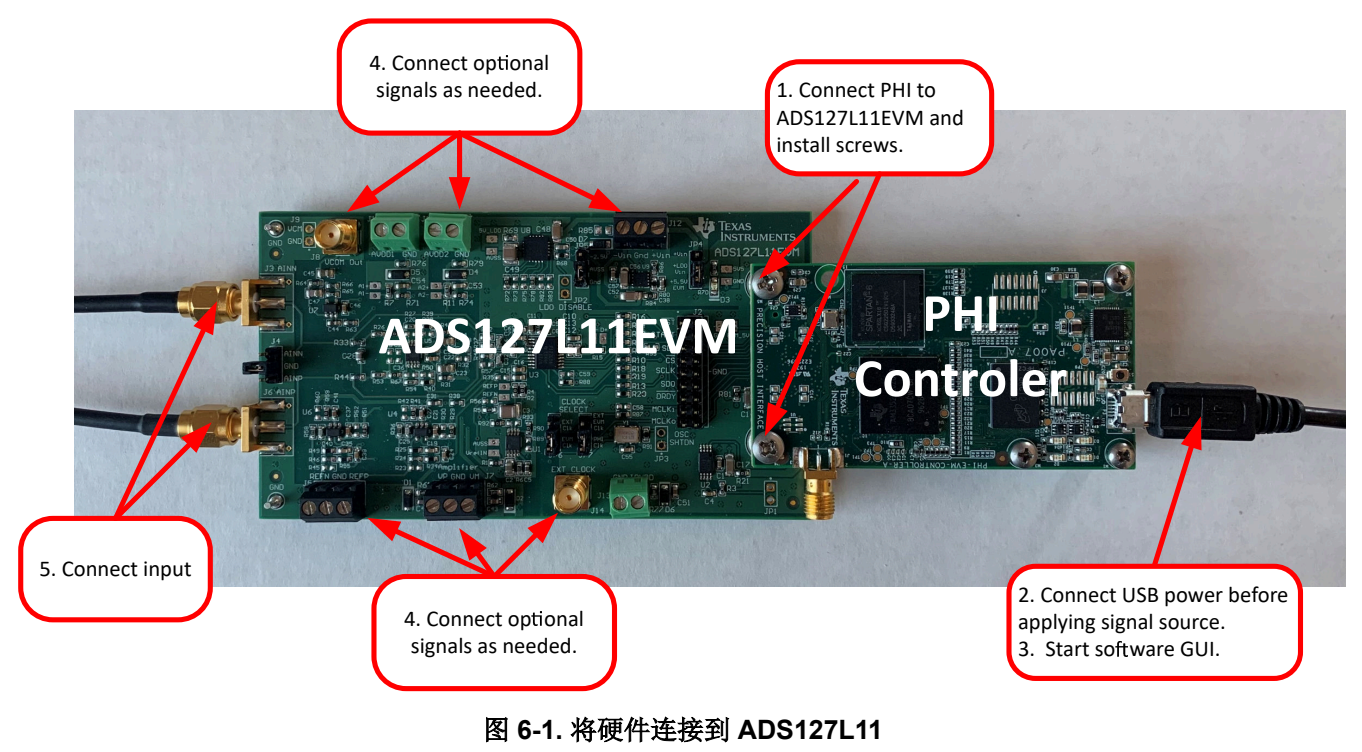

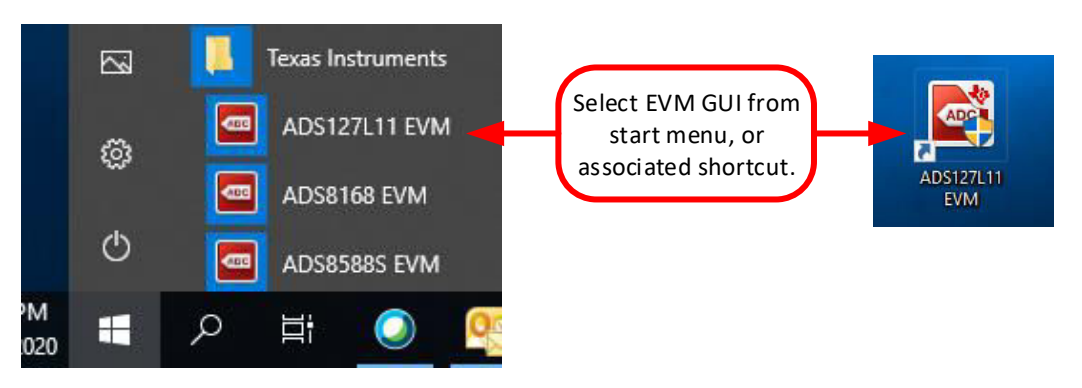

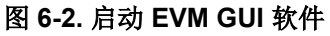

<span id="page-15-0"></span>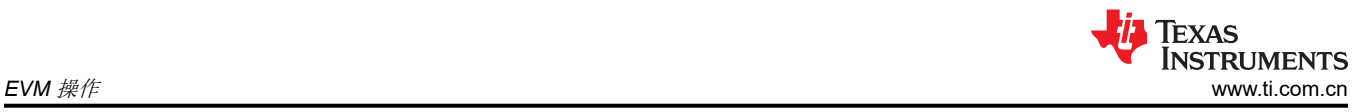

# **6.2** 与 **EVM** 的可选连接

图 6-3 显示了与电源、时钟和 VCM 的可选连接。这些连接对于 EVM 的初始设置不是必需的,但可能有助于将 EVM 配置为更接近您的最终应用配置。查看本文档的原理图和硬件部分,了解如何使用这些连接。

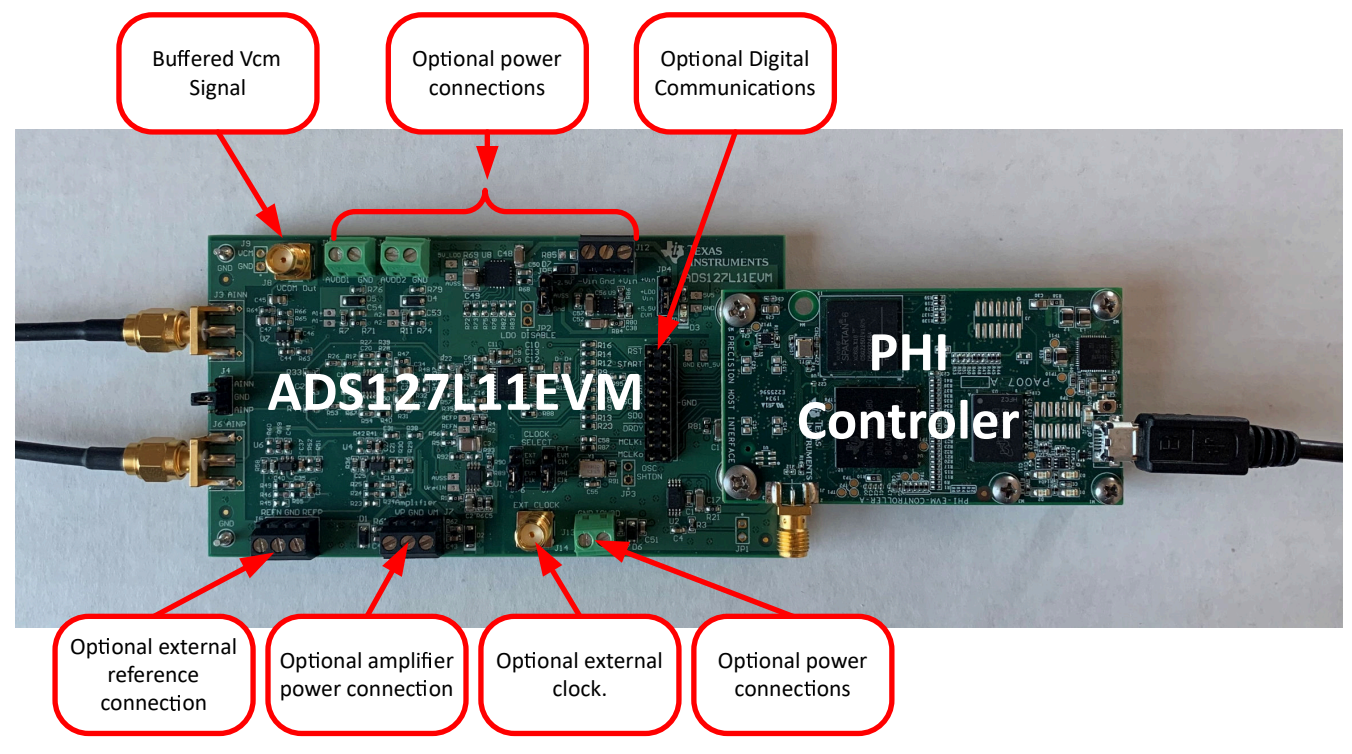

图 **6-3.** 与 **EVM** 的可选连接

# <span id="page-16-0"></span>**6.3** 用于 **ADC** 控制的 **EVM GUI** 全局设置

图 6-4 显示 EVM 全局控件位于 GUI 的左侧。这些控件包括样本数、主时钟频率、SCLK 频率、采样率等。GUI 左上角是 *Pages* 控件,允许访问 GUI 中的其他关键页面。图 6-4 还显示了 ADC 寄存器设置。这些寄存器可用于 设置不同的器件模式,例如滤波器设置和电源设置。

| Π<br>$\times$<br>ADS127L11 EVM                       |                                                      |                |              |                        |                                                    |              |                                  |                                  |                                  |                                  |                                  |                                  |                                           |                                  |              |                                    |                 |                         |   |
|------------------------------------------------------|------------------------------------------------------|----------------|--------------|------------------------|----------------------------------------------------|--------------|----------------------------------|----------------------------------|----------------------------------|----------------------------------|----------------------------------|----------------------------------|-------------------------------------------|----------------------------------|--------------|------------------------------------|-----------------|-------------------------|---|
| File Debug Capture Tools Help<br>Connect to Hardware |                                                      |                |              |                        |                                                    |              |                                  |                                  |                                  |                                  |                                  |                                  |                                           |                                  |              |                                    |                 |                         |   |
|                                                      |                                                      |                |              |                        |                                                    |              |                                  |                                  |                                  |                                  |                                  |                                  |                                           |                                  |              | <b>EVM Connected: ADS127L11EVM</b> |                 |                         |   |
| Pages<br>Register Map Config<br>Time Domain Display  | <b>DBBB</b>                                          |                |              |                        |                                                    |              |                                  |                                  |                                  |                                  |                                  |                                  |                                           |                                  |              |                                    |                 |                         |   |
| ♦ Spectral Analysis                                  | <b>Register Map Config</b>                           |                |              |                        |                                                    |              |                                  |                                  |                                  |                                  |                                  |                                  |                                           |                                  |              | <b>Field View</b>                  |                 |                         |   |
| ← Histogram Analysis                                 | <b>Register Name</b>                                 | <b>Address</b> | Default      | Mode Size              |                                                    | Value        |                                  | 6                                |                                  |                                  |                                  |                                  |                                           | $\theta$                         | $\wedge$     | RESERVED 1                         | 0x0             |                         |   |
|                                                      | <b>USER REGISTERS</b><br>Θ                           |                |              |                        |                                                    |              | $\overline{0}$                   | $\circ$                          | $\overline{0}$                   |                                  | $\Omega$                         |                                  | $\overline{0}$                            |                                  |              | <b>REF MODE</b>                    | <b>VREF</b>     |                         |   |
| <b>Device Reset</b>                                  | <b>DEVID_REG</b><br><b>REVID REG</b>                 | 0x00<br>0x01   | 0x00<br>0x00 | R<br>R                 | $\boldsymbol{8}$<br>$\overline{\mathbf{8}}$        | 0x00<br>0x00 | $\overline{0}$                   | $\circ$                          | $\circ$                          | $\circ$<br>$\overline{0}$        | $\overline{0}$                   | $\overline{0}$<br>$\overline{0}$ | $\overline{0}$                            | $\theta$<br>$\theta$             |              | <b>VCM_BUF</b>                     | Enabled         |                         |   |
| <b>Interface Configuration</b>                       | <b>STATUS_REG</b>                                    | 0x02           | 0x60         | <b>R/W</b>             | $\overline{\mathbf{8}}$                            | 0x60         | $\overline{0}$                   | $\mathbf{1}$                     | $\blacksquare$                   | $\overline{0}$                   | $\overline{0}$                   | $\overline{0}$                   | $\overline{0}$                            | $\circ$                          |              | <b>REF_BUFP</b>                    | <b>Disabled</b> |                         |   |
|                                                      | <b>CTRL_REG</b>                                      | 0x03           | 0x00         | W                      | 8                                                  | 0x00         | $\bullet$                        | $\bullet$                        | $\overline{0}$                   | $\overline{0}$                   | $\overline{0}$                   | $\overline{0}$                   | $\overline{0}$                            | $\overline{0}$                   |              |                                    |                 |                         |   |
| <b>Datasize</b>                                      | <b>MUX_REG</b>                                       | 0x04           | 0x00         | <b>RM</b>              | $\bf{8}$                                           | 0x00         | $\overline{0}$                   | $\theta$                         | $\overline{0}$                   | $\circ$                          | $\overline{0}$                   | $\overline{0}$                   | $\overline{0}$                            | $\mathbf{0}$                     |              | <b>REF_BUFN</b>                    | <b>Disabled</b> |                         |   |
| 24 bits<br>$\checkmark$                              | <b>BUFFERS REG</b>                                   | 0x05           | 0x00         | <b>R/W</b>             | $\overline{8}$                                     | 0x13         | $\overline{0}$                   | $\mathbf{0}$                     | $\mathbf{0}$                     |                                  | $\mathbf{0}$                     | $\overline{0}$                   | 1                                         |                                  |              | AIN BUFP                           | Enabled         |                         |   |
| Coding                                               | OPMODE_REG<br><b>FILTER REG</b>                      | 0x06<br>0x07   | 0x00<br>0x00 | <b>RM</b><br><b>RM</b> | $\overline{\mathbf{8}}$<br>$\overline{\mathbf{8}}$ | 0x00<br>0x00 | $\overline{0}$<br>$\overline{0}$ | $\overline{0}$<br>$\bullet$      | $\overline{0}$<br>$\mathbf{0}$   | $\overline{0}$<br>$\overline{0}$ | $\overline{0}$<br>$\overline{0}$ | $\overline{0}$<br>$\overline{0}$ | $\overline{0}$<br>$\overline{\mathbf{0}}$ | $\overline{0}$<br>$\overline{0}$ |              | <b>AIN BUFN</b>                    | Enabled         |                         |   |
| $\overline{\phantom{0}}$<br><b>Bipolar</b>           | <b>CONFIG_REG</b>                                    | 0x08           | 0x00         | <b>RM</b>              | $\overline{\mathbf{8}}$                            | 0x80         | $\mathbf{1}$                     | $\mathbf{0}$                     | $\overline{0}$                   | $\circ$                          | $\overline{0}$                   | $\overline{0}$                   | $\overline{0}$                            | $\mathbf{0}$                     |              |                                    |                 |                         |   |
| <b>Power Mode</b>                                    | OFFSET2 REG                                          | 0x09           | 0x00         | <b>RM</b>              | $\overline{\mathbf{8}}$                            | 0x00         | $\overline{0}$                   | $\overline{0}$                   | $\overline{0}$                   | $\overline{0}$                   | $\overline{0}$                   | $\overline{0}$                   | $\overline{0}$                            | $\bullet$                        |              |                                    |                 |                         |   |
| High Resolution v                                    | OFFSET1_REG                                          | 0x0A           | 0x00         | <b>RM</b>              | $\overline{\mathbf{8}}$                            | 0x00         | $\overline{0}$                   | $\mathbf{0}$                     | $\overline{0}$                   | $\overline{0}$                   | $\Omega$                         | $\overline{0}$                   | $\overline{0}$                            | $\mathbf{O}$                     |              |                                    |                 |                         |   |
| <b>Filter Type</b>                                   | OFFSET0 REG                                          | 0x0B           | 0x00         | <b>RM</b>              | $\overline{8}$                                     | 0x00         | $\overline{0}$<br>$\overline{0}$ | $\bullet$                        | $\overline{0}$                   | $\overline{0}$                   | $\overline{0}$                   | $\overline{0}$                   | $\overline{0}$                            | $\bullet$                        |              |                                    |                 |                         |   |
| Wide Bandwidth $\sim$                                | GAIN2_REG<br><b>GAIN1 REG</b>                        | 0x0C<br>0x0D   | 0x40<br>0x00 | <b>RM</b><br><b>RM</b> | $\bf{8}$<br>$\overline{\mathbf{8}}$                | 0x40<br>0x00 | $\overline{0}$                   | $\overline{1}$<br>$\overline{0}$ | $\overline{0}$<br>$\overline{0}$ | $\circ$<br>$\overline{0}$        | $\overline{0}$<br>$\overline{0}$ | $\overline{0}$<br>$\overline{0}$ | $\overline{0}$<br>$\overline{0}$          | $\circ$<br>$\bullet$             |              |                                    |                 |                         |   |
| <b>OSR</b>                                           | GAINO_REG                                            | 0x0E           | 0x00         | <b>RM</b>              | $\overline{\mathbf{8}}$                            | 0x00         | $\overline{0}$                   | $\mathbf{0}$                     | $\overline{0}$                   | $\overline{0}$                   | $\overline{0}$                   | $\overline{0}$                   | $\overline{0}$                            | $\mathbf{0}$                     |              |                                    |                 |                         |   |
| $\overline{\phantom{0}}$<br>32                       | <b>USERCRC REG</b>                                   | 0x0F           | 0x00         | <b>R/W</b>             | 8                                                  | 0x00         | $\overline{0}$                   | $\bullet$                        | $\overline{0}$                   | $\bullet$                        | $\overline{0}$                   | $\overline{0}$                   | $\overline{0}$                            | $\bullet$                        |              |                                    |                 |                         |   |
| <b>Clock Divider</b>                                 |                                                      |                |              |                        |                                                    |              |                                  |                                  |                                  |                                  |                                  |                                  |                                           |                                  |              |                                    |                 |                         |   |
| $\checkmark$<br><b>No Division</b>                   |                                                      |                |              |                        |                                                    |              |                                  |                                  |                                  |                                  |                                  |                                  |                                           |                                  |              |                                    |                 |                         |   |
|                                                      |                                                      |                |              |                        |                                                    |              |                                  |                                  |                                  |                                  |                                  |                                  |                                           |                                  |              |                                    |                 |                         |   |
| <b>Samples</b>                                       |                                                      |                |              |                        |                                                    |              |                                  |                                  |                                  |                                  |                                  |                                  |                                           |                                  |              |                                    |                 |                         |   |
| 16384<br>$\checkmark$                                |                                                      |                |              |                        |                                                    |              |                                  |                                  |                                  |                                  |                                  |                                  |                                           |                                  |              |                                    |                 |                         |   |
|                                                      |                                                      |                |              |                        |                                                    |              |                                  |                                  |                                  |                                  |                                  |                                  |                                           |                                  |              |                                    |                 |                         |   |
| Capture                                              |                                                      |                |              |                        |                                                    |              |                                  |                                  |                                  |                                  |                                  |                                  |                                           |                                  |              |                                    |                 |                         |   |
| Master Clock Freq (Hz)                               |                                                      |                |              |                        |                                                    |              |                                  |                                  |                                  |                                  |                                  |                                  |                                           |                                  | $\checkmark$ |                                    |                 |                         |   |
| ÷<br><b>24M</b>                                      | $\leq$                                               |                |              |                        |                                                    |              |                                  |                                  |                                  |                                  |                                  |                                  |                                           | $\rightarrow$                    |              |                                    |                 |                         |   |
| <b>SCLK Frequency(Hz)</b>                            | <b>Register Description</b>                          |                |              |                        |                                                    |              |                                  |                                  |                                  |                                  |                                  |                                  |                                           |                                  |              |                                    |                 |                         |   |
| Target<br>Achievable                                 | RESERVED_1[7:7]                                      |                |              |                        |                                                    |              |                                  |                                  |                                  |                                  |                                  |                                  |                                           |                                  |              |                                    |                 |                         | ٨ |
| $\left  \bullet \right $<br>24.00M<br>24M            | Reserved<br>REF MODE[6:5]                            |                |              |                        |                                                    |              |                                  |                                  |                                  |                                  |                                  |                                  |                                           |                                  |              |                                    |                 |                         |   |
| <b>Sampling Rate(sps)</b>                            | <b>Reference Mode Selection</b><br>$00b = VREF mode$ |                |              |                        |                                                    |              |                                  |                                  |                                  |                                  |                                  |                                  |                                           |                                  |              |                                    |                 |                         |   |
| 375.00k                                              | $01b = 2xVREF mode$                                  |                |              |                        |                                                    |              |                                  |                                  |                                  |                                  |                                  |                                  |                                           |                                  |              |                                    |                 |                         |   |
|                                                      | 10b = High VREF mode                                 |                |              |                        |                                                    |              |                                  |                                  |                                  |                                  |                                  |                                  |                                           |                                  |              |                                    |                 |                         |   |
|                                                      | 11b = High VREF mode                                 |                |              |                        |                                                    |              |                                  |                                  |                                  |                                  |                                  |                                  |                                           |                                  |              |                                    |                 |                         |   |
|                                                      | VCM BUF[4:4]<br><b>VCM Buffer Enable</b>             |                |              |                        |                                                    |              |                                  |                                  |                                  |                                  |                                  |                                  |                                           |                                  |              |                                    |                 |                         |   |
|                                                      | $0h = Disahled$                                      |                |              |                        |                                                    |              |                                  |                                  |                                  |                                  |                                  |                                  |                                           |                                  |              |                                    |                 |                         | v |
|                                                      |                                                      |                |              |                        |                                                    |              |                                  |                                  |                                  |                                  |                                  |                                  |                                           |                                  |              |                                    |                 |                         |   |
| Idle                                                 |                                                      |                |              |                        |                                                    |              |                                  |                                  |                                  |                                  |                                  |                                  |                                           |                                  |              | <b>HW CONNECTED</b>                |                 | <b>EXAS INSTRUMENTS</b> |   |
|                                                      |                                                      |                |              |                        |                                                    |              |                                  |                                  |                                  |                                  |                                  |                                  |                                           |                                  |              |                                    |                 |                         |   |

图 **6-4.** 用于 **ADC** 控制的 **EVM GUI** 全局设置

<span id="page-17-0"></span>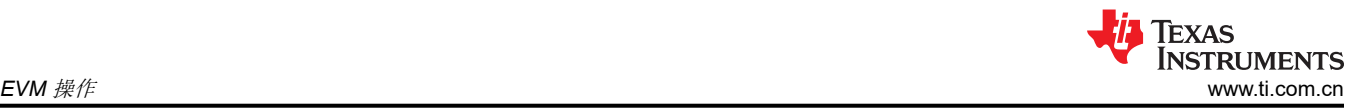

# **6.4** 时域显示

时域显示工具能够显示 ADC 对给定输入信号的响应。此工具用于研究 ADC 或驱动电路的行为和解决任何严重问 题。用户可以根据图 6-5 中指示的当前接口模式设置,使用 *Capture* 按钮从 ADS127L11 EVM 触发捕获所选样本 数目的数据。样本指标位于 x 轴上,有两个 y 轴显示相应的输出代码,以及基于指定参考电压的等效模拟电压。 将页面切换到后续部分中描述的任何分析工具都会导致对同一组数据执行计算。

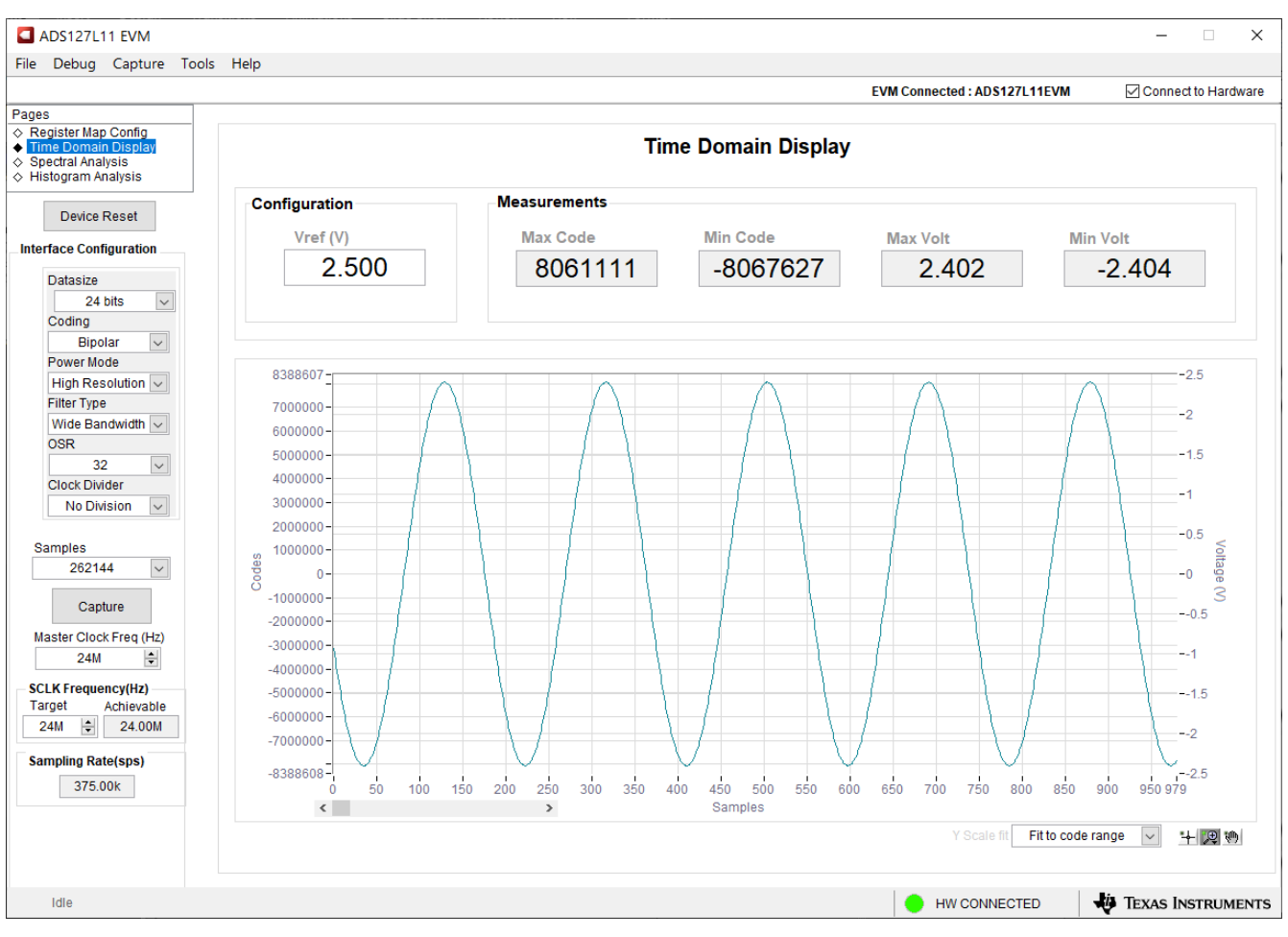

图 **6-5.** 时域显示

### <span id="page-18-0"></span>**6.5** 频域显示

频谱分析工具 ( 如图 6-6 所示 ) 旨在通过使用"7-Term Blackman-Harris"窗口设置的单音正弦信号 FFT 分析来 评估 ADS127L11 ADC 的动态性能(SNR、THD、SFDR、SINAD 和 ENOB)。FFT 工具包括用于减轻非相干采 样影响的窗口选项(此讨论超出了本文档的范围)。"7-Term Blackman-Harris"窗口是默认选项,具有足够的动 态范围来解析高达 24 位 ADC 的频率分量。"None"选项对应于不使用窗口(或使用矩形窗口),因此不推荐使 用。

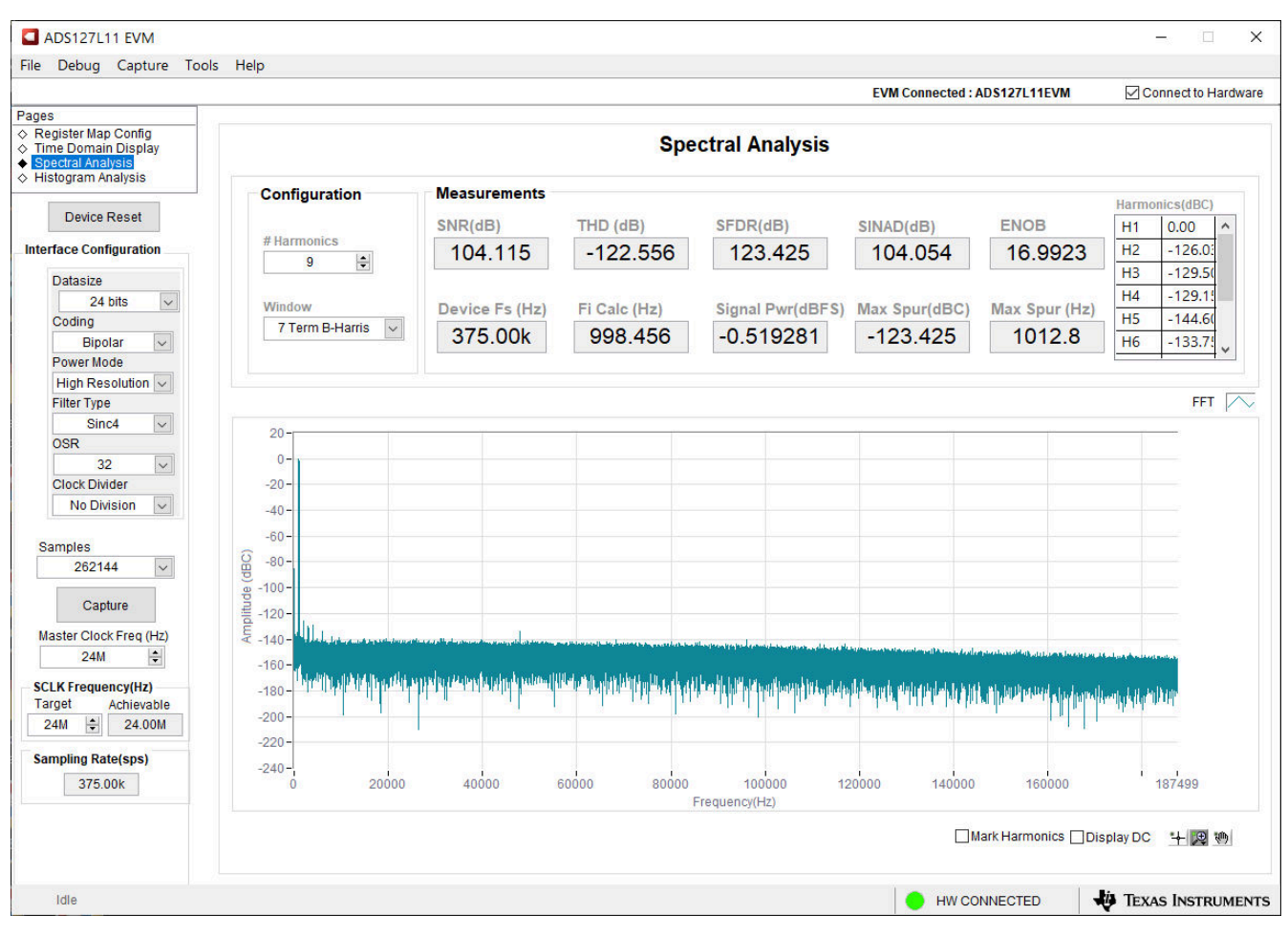

图 **6-6.** 频域显示

# <span id="page-19-0"></span>**6.6** 直方图显示

噪声会降低 ADC 分辨率, 直方图工具可用于估算有效分辨率, 有效分辨率是 ADC 分辨率损失位数的指示器, 分 辨率损失是在测量直流信号时由连接到 ADC 的各种源产生的噪声导致的。从诸如输入驱动电路、参考驱动电路、 ADC 电源和 ADC 本身的源到 ADC 输出的噪声耦合的累积效应反映在 ADC 输出代码直方图的标准偏差中,该直 方图是通过对应用于给定通道的直流输入执行多次转换而获得的。如图 6-7 所示,点击"Capture"按钮后将显示 与直流输入相对应的直方图。

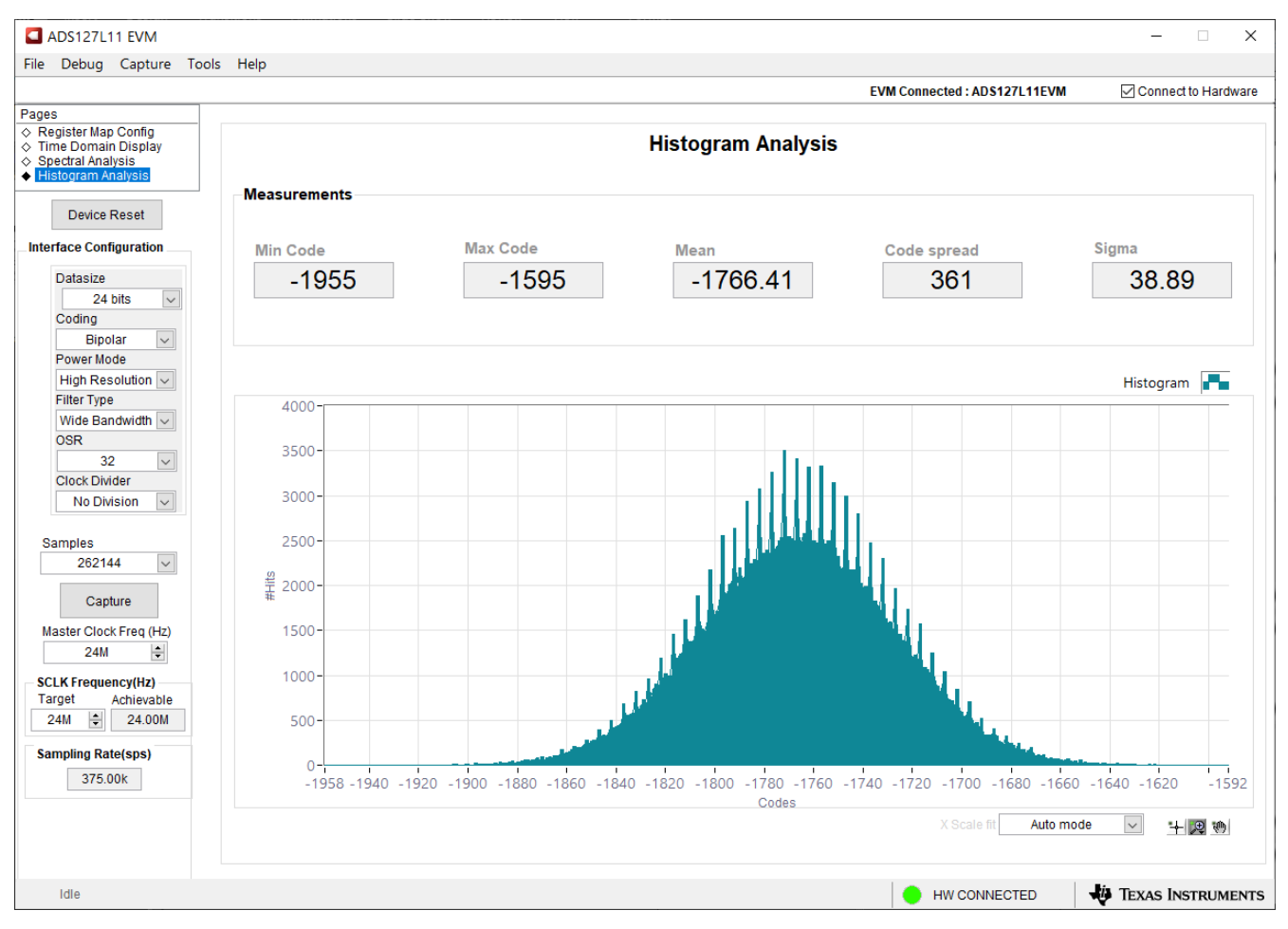

图 **6-7.** 直方图显示

# <span id="page-20-0"></span>**7** 物料清单、原理图和布局

本节包含 ADS127L11EVM 物料清单、PCB 布局和 EVM 原理图。

#### **7.1** 物料清单

表 7-1 列出了 ADS127L11EVM 的物料清单。

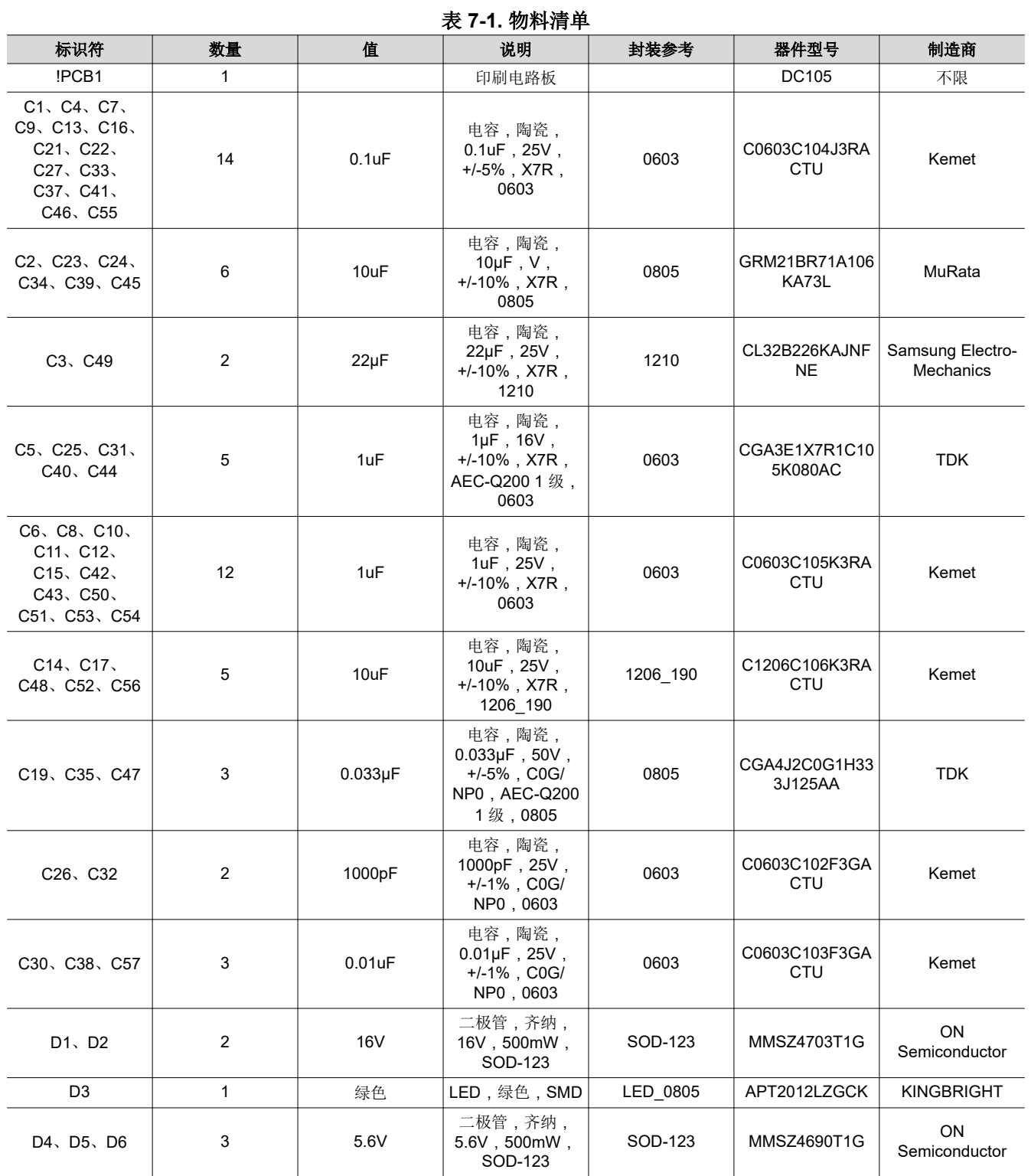

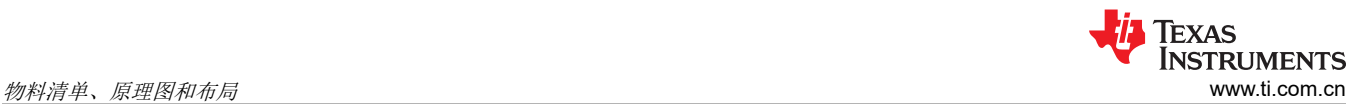

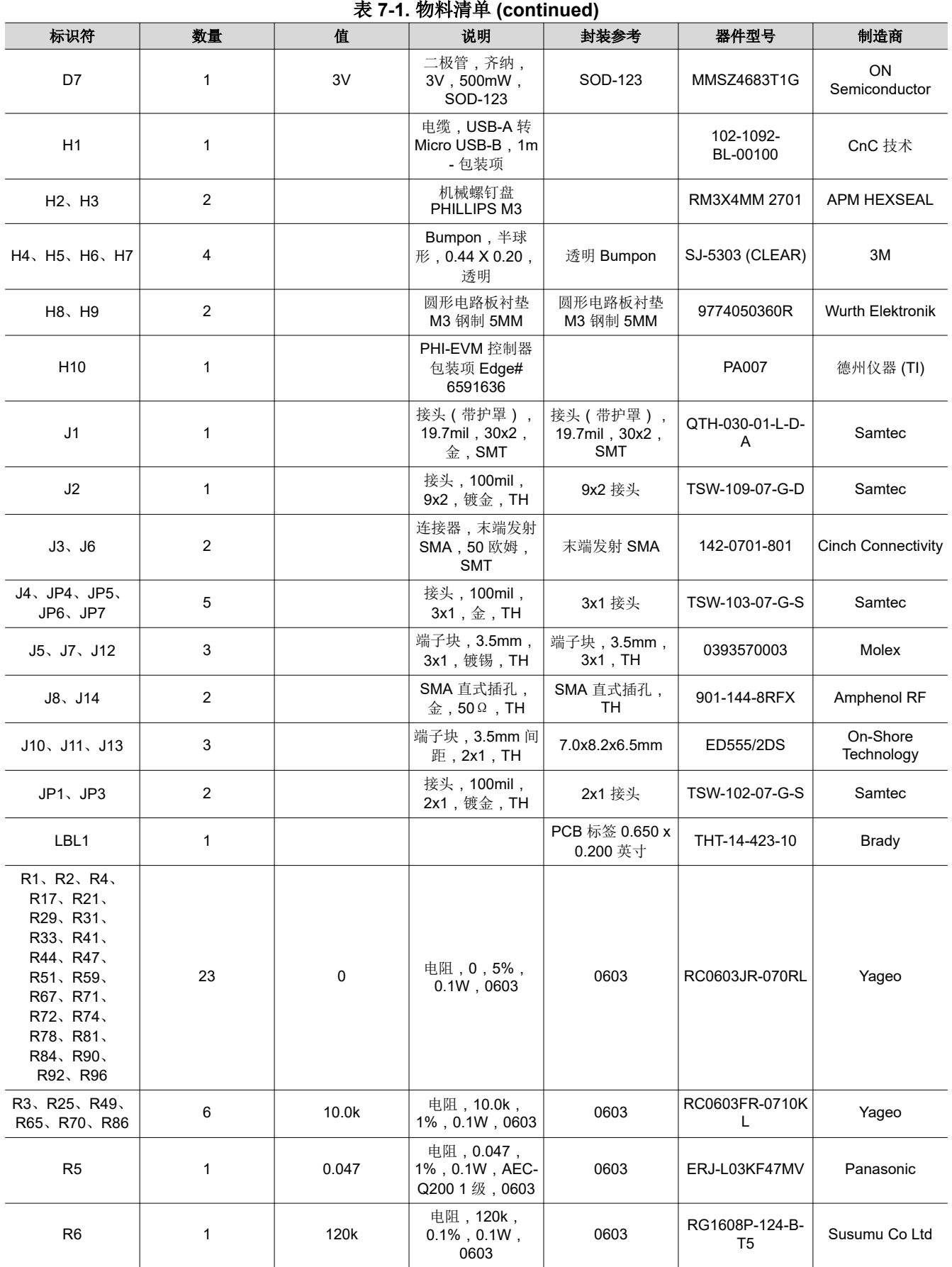

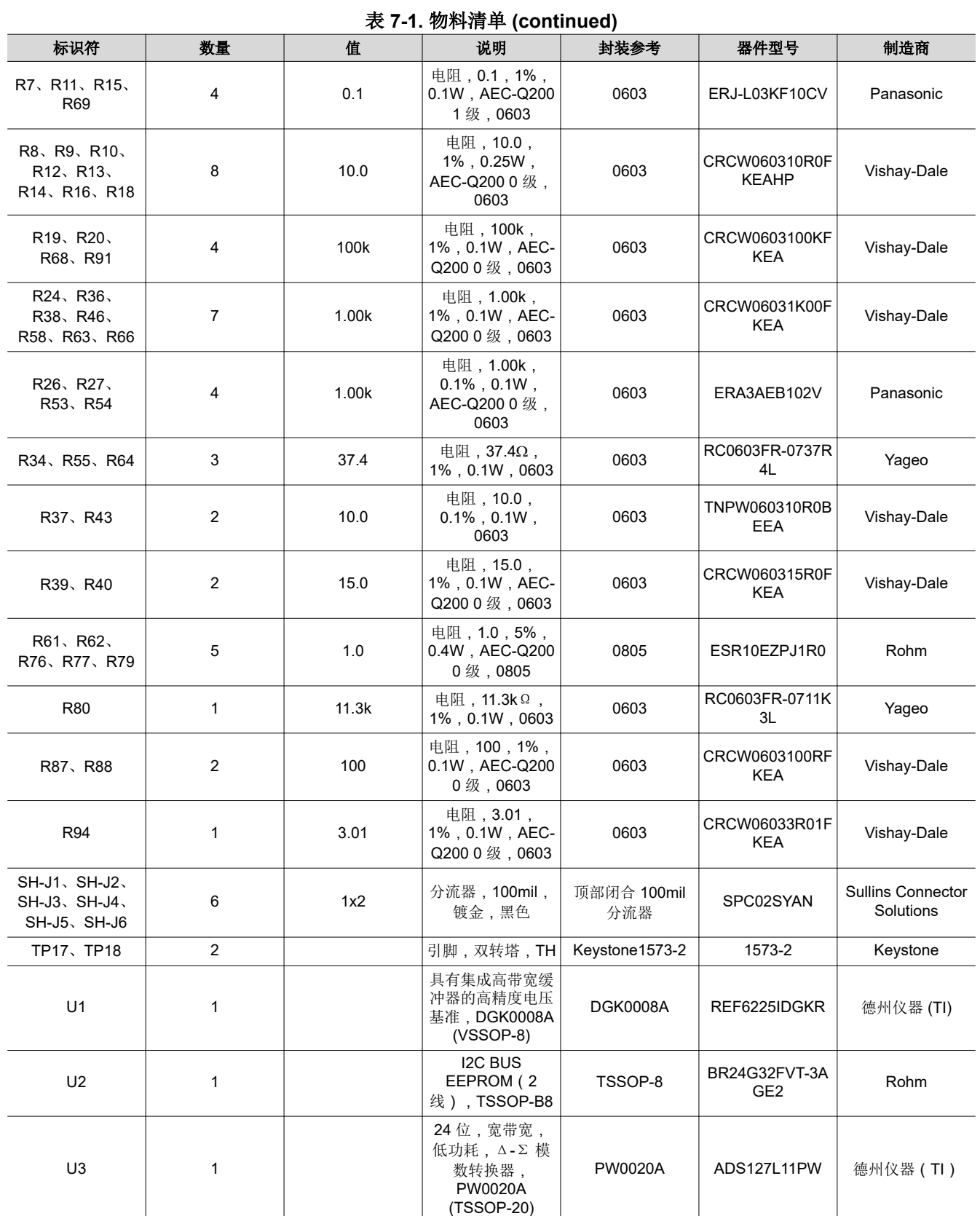

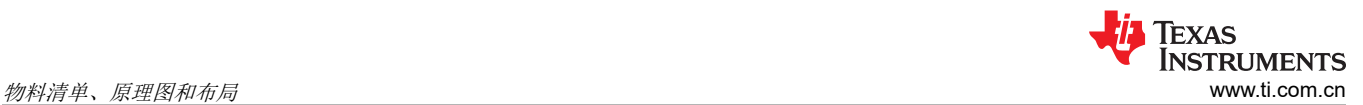

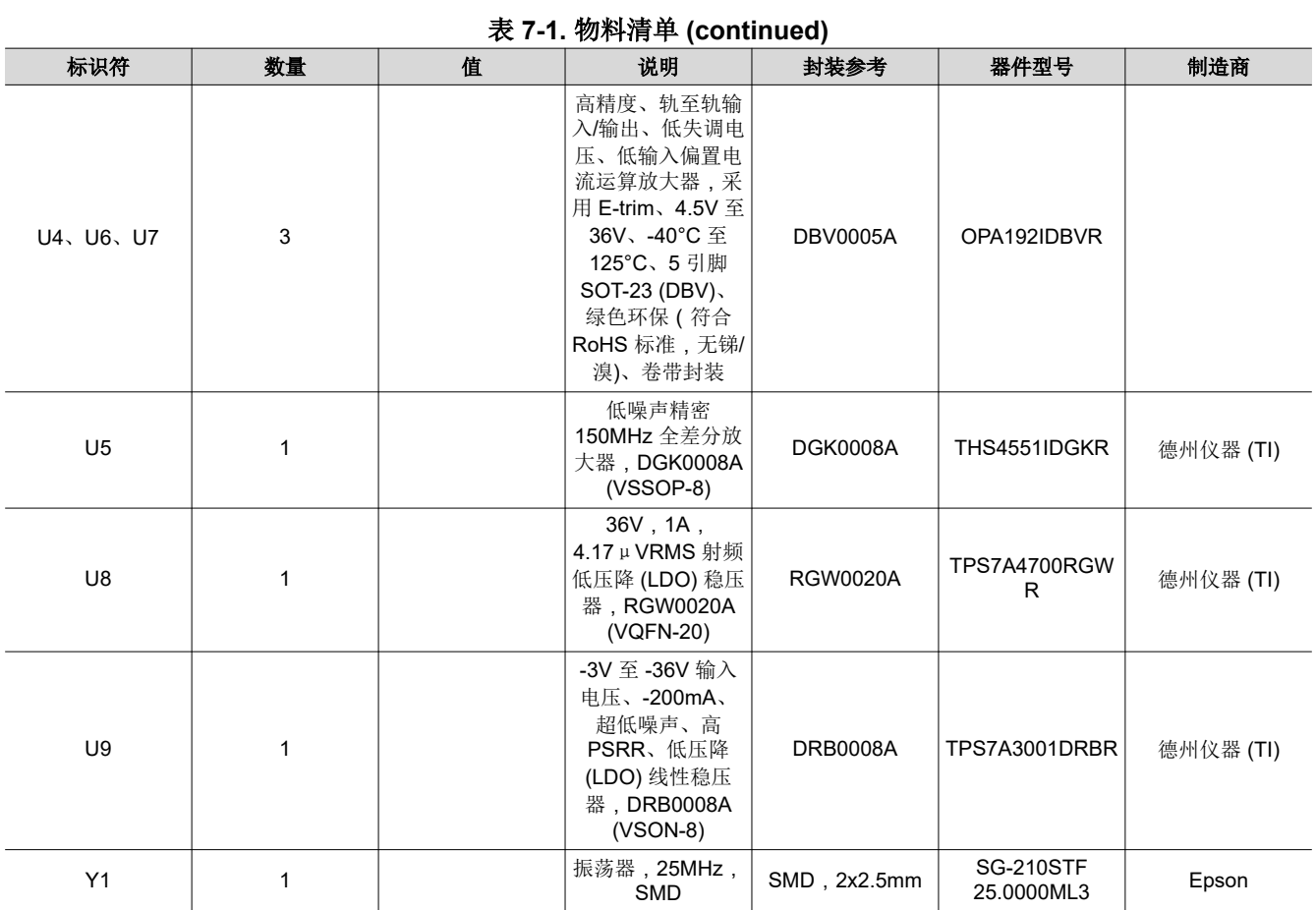

# <span id="page-24-0"></span>**7.2** 电路板布局布线

图 7-1 显示了 ADS127L11 EVM 的 PCB 布局。

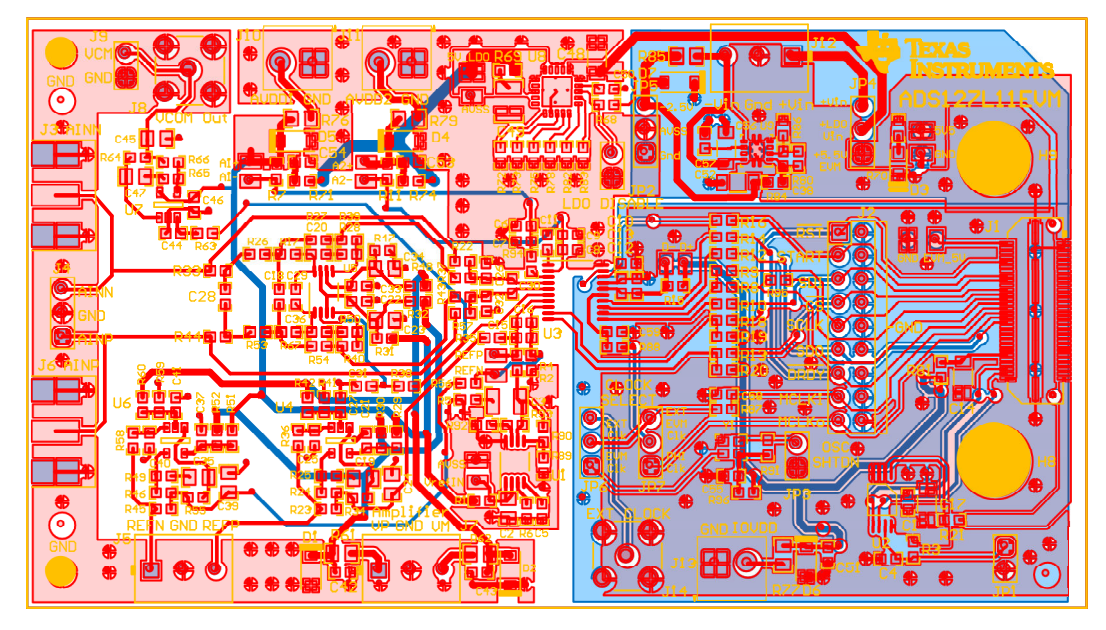

图 **7-1. ADS127L11 EVM** 的 **PCB** 布局

# <span id="page-25-0"></span>**7.3** 原理图

本节显示了 ADS127L11EVM 的原理图。

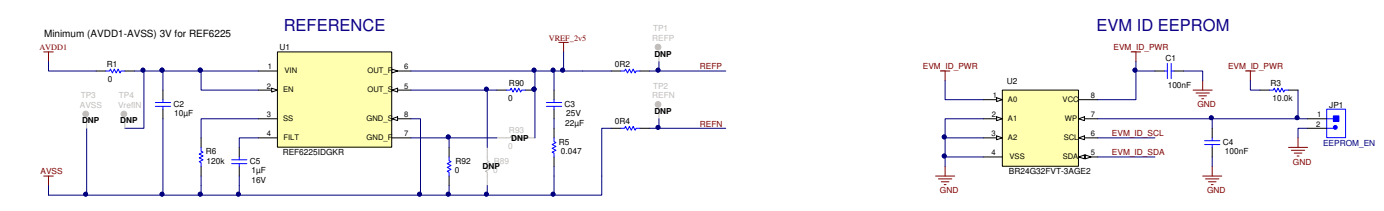

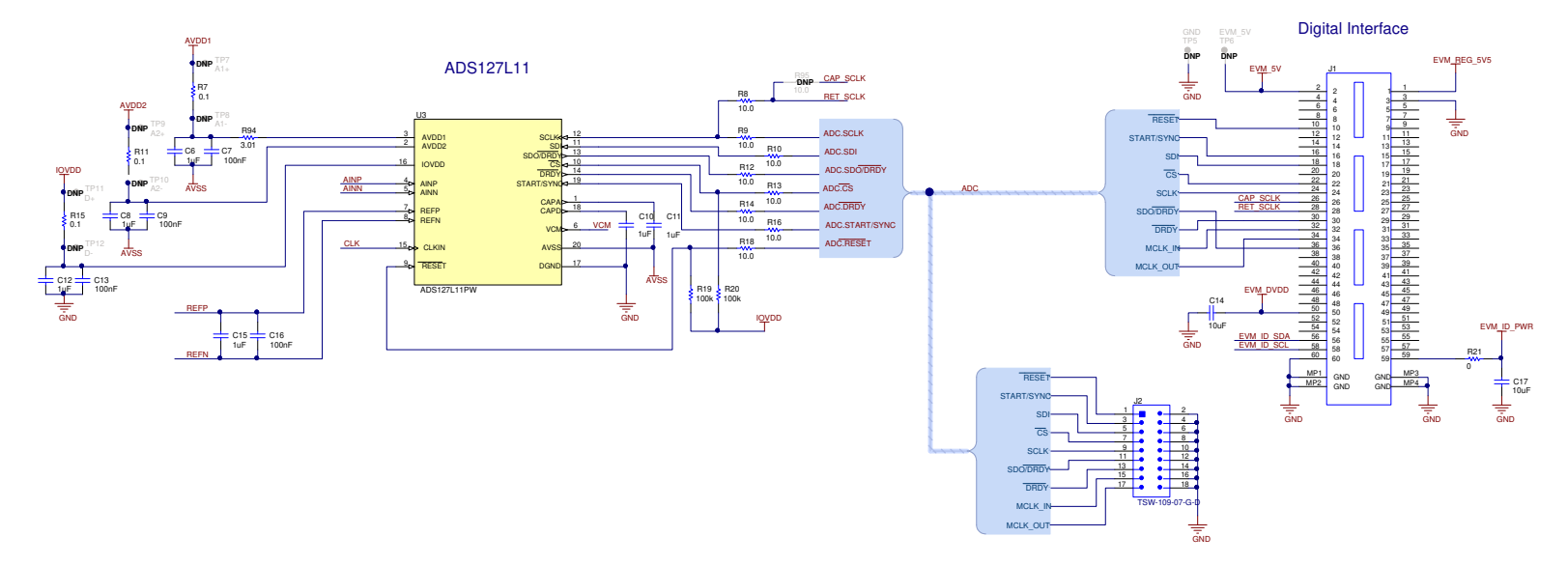

# 图 **7-2. ADS127L11EVM ADC** 连接和参考原理图

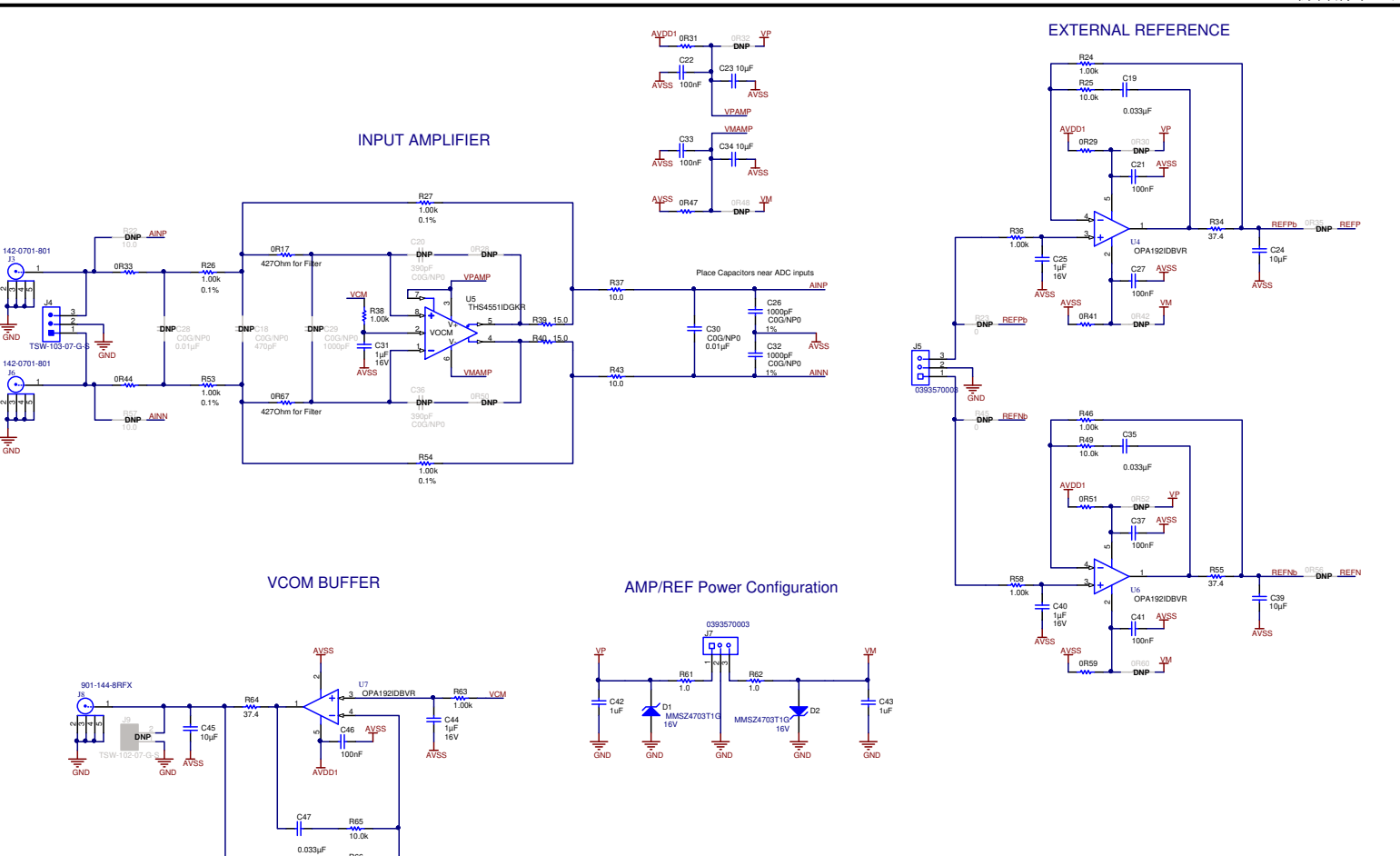

图 **7-3. ADS127L11EVM** 输入放大器、**VCOM** 缓冲器和外部参考原理图

1.00k R66

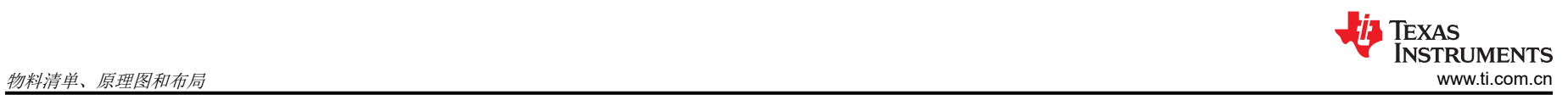

5.2V Analog LDO

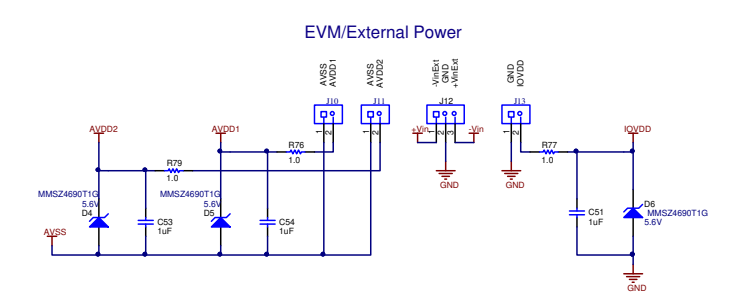

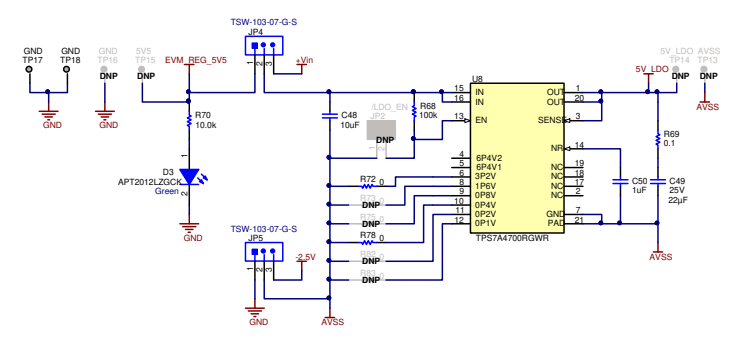

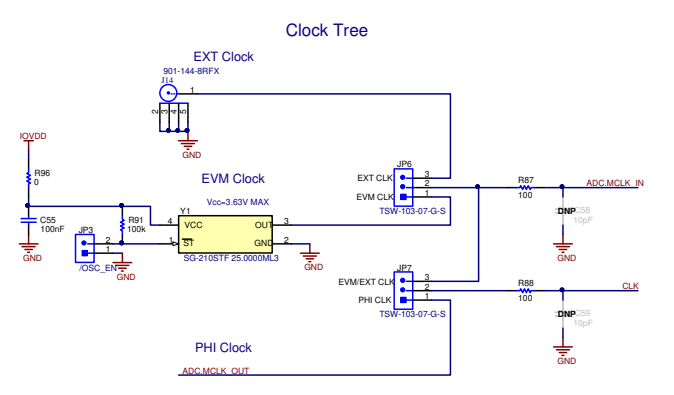

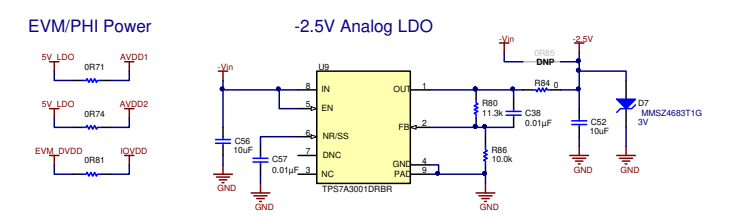

图 **7-4. ADS127L11EVM** 时钟树和电源原理图

# <span id="page-28-0"></span>**8** 参考文献

• 德州仪器 (TI),*ADS127L11 24* 位宽带宽模数转换器 数据表

#### 重要声明和免责声明

TI"按原样"提供技术和可靠性数据(包括数据表)、设计资源(包括参考设计)、应用或其他设计建议、网络工具、安全信息和其他资源, 不保证没有瑕疵且不做出任何明示或暗示的担保,包括但不限于对适销性、某特定用途方面的适用性或不侵犯任何第三方知识产权的暗示担 保。

这些资源可供使用 TI 产品进行设计的熟练开发人员使用。您将自行承担以下全部责任:(1) 针对您的应用选择合适的 TI 产品,(2) 设计、验 证并测试您的应用,(3) 确保您的应用满足相应标准以及任何其他功能安全、信息安全、监管或其他要求。

这些资源如有变更,恕不另行通知。TI 授权您仅可将这些资源用于研发本资源所述的 TI 产品的应用。严禁对这些资源进行其他复制或展示。 您无权使用任何其他 TI 知识产权或任何第三方知识产权。您应全额赔偿因在这些资源的使用中对 TI 及其代表造成的任何索赔、损害、成 本、损失和债务,TI 对此概不负责。

TI 提供的产品受 TI [的销售条款或](https://www.ti.com/legal/termsofsale.html) [ti.com](https://www.ti.com) 上其他适用条款/TI 产品随附的其他适用条款的约束。TI 提供这些资源并不会扩展或以其他方式更改 TI 针对 TI 产品发布的适用的担保或担保免责声明。

TI 反对并拒绝您可能提出的任何其他或不同的条款。

邮寄地址:Texas Instruments, Post Office Box 655303, Dallas, Texas 75265 Copyright © 2022,德州仪器 (TI) 公司